# **РОССИЯ** АО «ЧУВАШТОРГТЕХНИКА»

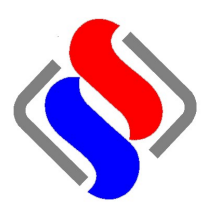

# АППАРАТ ПАРОВАРОЧНО-КОНВЕКТИВНЫЙ ЭЛЕКТРИЧЕСКИЙ КУХОННЫЙ **ТИПА ПКА6-1/1ВМ2 И ПКА10-1/1ВМ2**

# РУКОВОДСТВО ПО ЭКСПЛУАТАЦИИ

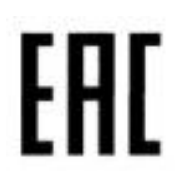

**ЧЕБОКСАРЫ** 

# **ОГЛАВЛЕНИЕ**

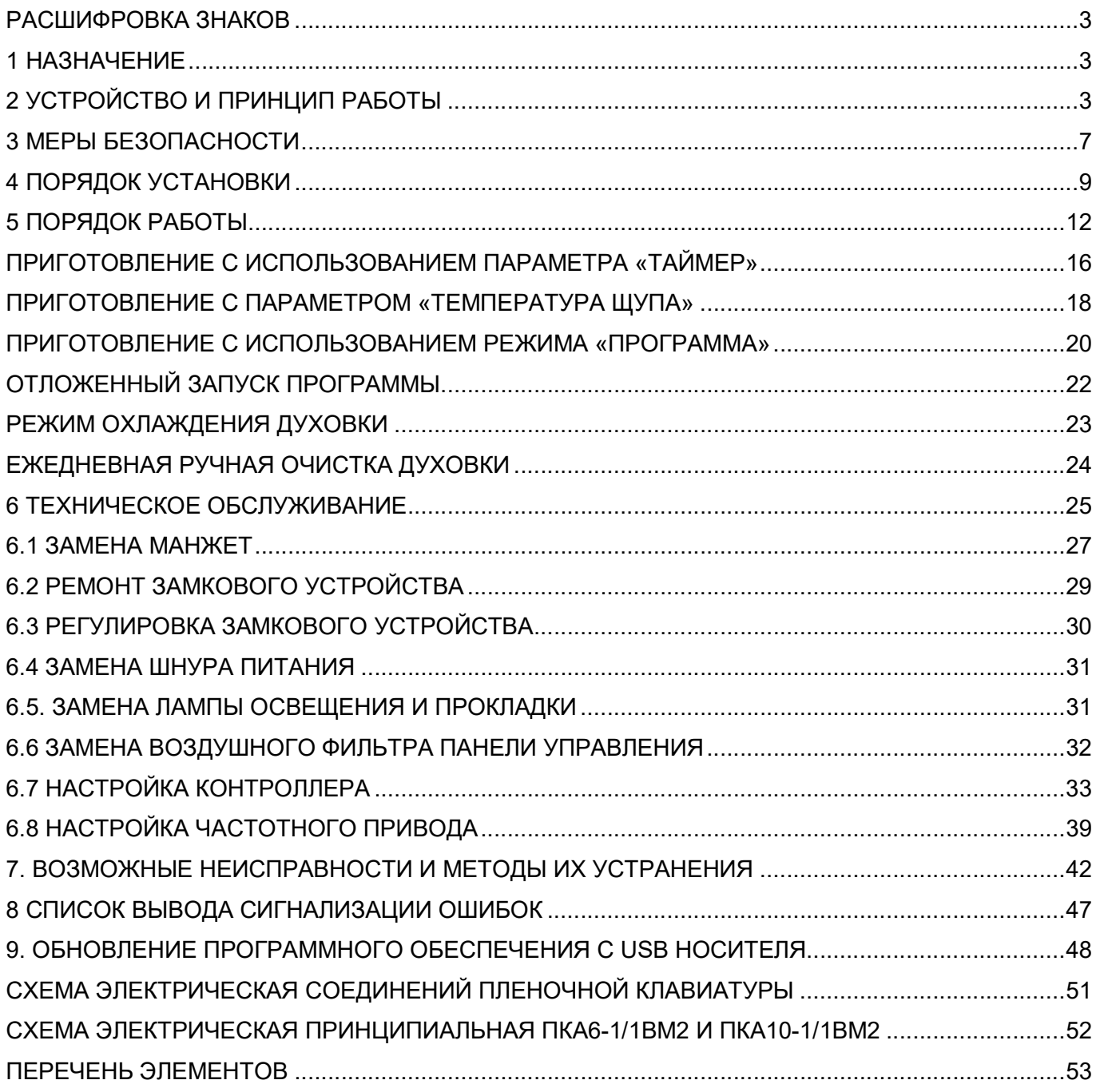

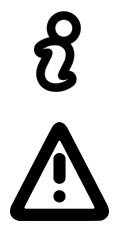

Сведения для информации.

Опасность! Ситуация непосредственной опасности или опасная ситуация, которая может привести к получению травм или смерти.

## 1 НАЗНАЧЕНИЕ

Аппарат пароварочно конвективный электрический кухонный инжекционный ПКА6-1/1ВМ2 и ПКА10-1/1ВМ2 (далее по тексту – пароконвектомат) предназначен для приготовления продуктов питания на режимах «Конвекция», «Конвекция+Пар», «Разогрев», «Пар», а также для приготовления продуктов питания по ранее сохраненным программам (режим «Программа»).

Пароконвектомат используются на предприятиях общественного питания как самостоятельно, так и в составе технологической линии.

К обслуживанию и эксплуатации пароконвектомата допускается только специально обученный персонал.

В связи с постоянным совершенствованием пароконвектомата в его конструкции могут быть изменения, не отраженные в настоящем издании и не влияющие на его монтаж и эксплуатацию.

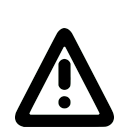

Руководство должно быть обязательно изучено перед вводом пароконвектомата в работу пользователем, электромонтажниками и другими лицами, которые отвечают за хранение, транспортирование, установку, ввод в эксплуатацию, обслуживание и поддержание пароконвектомата в рабочем состоянии.

Руководство должно находиться в доступном для пользователя месте и храниться в течение всего срока службы.

## 2 УСТРОЙСТВО И ПРИНЦИП РАБОТЫ

Общий вид пароконвектомата приведен на рис.1.

Пароконвектоматы ПКА6-1/1ВМ2 и ПКА10-1/1ВМ2 имеют следующие конструктивные различия:

- в духовку пароконвектомата ПКА6-1/1ВМ2 возможно установить до шести гастроемкостей размером GN1/1, а в духовку пароконвектомата ПКА10-1/1ВМ2 возможно устанавливать до десяти гастроемкостей размером GN1/1;

- в духовке пароконвектомата ПКА10-1/1ВМ2 установлены более мощные трубчатые электронагреватели (далее по тексту – ТЭНы).

Духовка (см. рис.1 поз.1) установлена на основании и снаружи закрыта съемными облицовками и дверью.

Дверь имеет двойное остекление. Внутреннее стекло двери (см. рис.1 поз.3) установлено на петлях и может открываться для очистки.

Ручка двери (см. рис.1 поз.22) имеет двухступенчатый механизм открывания.

Духовка перегородкой (см. рис.1 поз.10) разделена на две зоны:

- технологическая зона;

- рабочая зона.

В технологической зоне размещены:

- вентилятор (см. рис.1 поз.6) (крыльчатка с электродвигателем), обеспечивающий равномерное перемешивание воздуха в духовке при работе. Электродвигатель вентилятора установлен на левой стенке духовки;

- «воздушные» ТЭНы, установленные вокруг вентилятора;

- рабочий баллон от термовыключателя (плюс)  $320^{\circ}$ С. Рабочий баллон соединяется с корпусом термовыключателя (см. рис.1 поз.20) с помощью капиллярной трубки. Термовыключатель предотвращает аварийную ситуацию, при отказе системы контроля и регулирования температуры. Термовыключатель при достижении температуры в духовке более (плюс) 320<sup>°</sup>С обесточивает цепи управления. Контроллер, анализируя состояние контактов цепей управления, выводит на панель управления условный код ошибки (см. п.8).

- датчик температуры. Датчик температуры предназначен для контроля температуры в технологической зоне духовки.

В рабочей зоне установлены:

- направляющие (см. рис.1 поз.5) левая и правая (для установки гастроемкостей);

- игольчатый датчик температуры (далее по тексту – щуп), предназначенный для контроля температуры внутри продукта. Щуп имеет три датчика контроля температуры, что позволяет контролировать температуру продукта в трех точках одновременно;

- на правой стенке духовки, под защитным стеклом, установлены две лампы освещения (см. рис.1 поз.23).

- датчик температуры. Датчик температуры предназначен для контроля температуры в рабочей зоне духовки.

Сбор влаги с двери происходит в лоток (см. рис.1 поз.4).

На режимах «Конвекция+Пар», «Разогрев», «Пар» в духовку пароконвектомата периодически впрыскивается порция воды. Во время впрыска контроллер формирует команду на включение электромагнитного клапана (см. рис.1 поз.21), объем подаваемой в духовку воды контролируется расходомером. В трассу подачи воды в духовку встроен регулятор давления, обеспечивающий равномерное испарение воды в духовке.

Духовка соединена с внешней средой через выходную трубу коллектора (см. рис.1 поз.9). Во время работы пароконвектомата, часть пара попадает в коллектор (см. рис.1 поз.13). Пар в коллекторе конденсируется и одновременно подогревает воду, подаваемую в духовку. Конденсированный пар из коллектора попадает в водосборный коллектор (см. рис.1 поз.25), охлаждается и сливается в канализацию. Температуру сливаемого конденсата отслеживает датчик температуры (см. рис.1 поз.15). По сигналу, полученному от датчика температуры водосборного коллектора, контроллер формирует команду на включение электромагнитного клапана (см. рис.1 поз.14) для подачи холодной воды.

Для дополнительной вентиляции духовки на режиме «Конвекция» служит заслонка (см. рис.1 поз.8).

Электрооборудование установлено за левой облицовкой на щите монтажном (см. рис.1 поз.17).

Управление работой пароконвектомата осуществляется с панели управления (см. рис.2). За панелью управления (см. рис.1 поз.2) расположен контроллер.

На задней облицовке установлен вентилятор охлаждения воздуха в зоне размещения электрооборудования и закрыт съемной коробкой (см. рис.1 поз.26).

Пароконвектомат укомплектован душевым устройством (см. рис.1 поз.24). Для крепления душевого устройства на левой стенке предусмотрен кронштейн. Душевое устройство предназначено для ручной мойки духовки. Для перекрытия подачи воды в душевое устройство предусмотрен кран (см. рис.1 поз.19).

Для удаления загрязнений и слива жира из духовки предусмотрена заглушка (см. рис.1 поз.18).

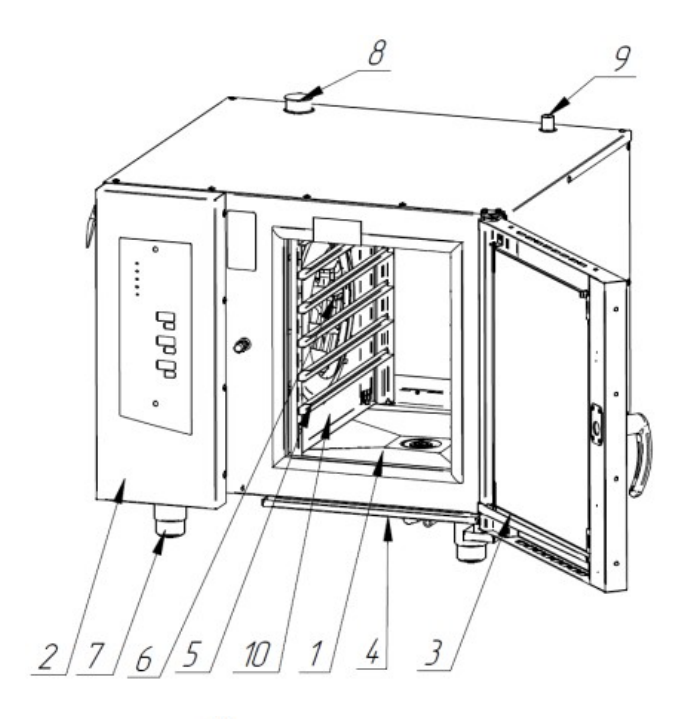

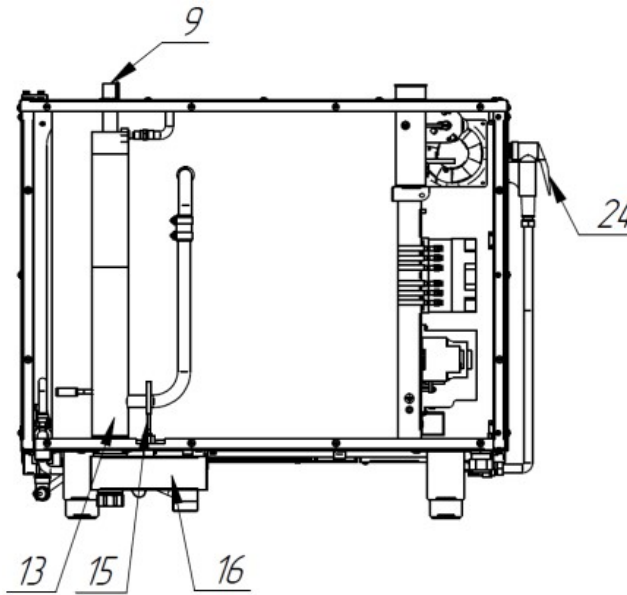

- 1. Духовка
- 2. Панель управления
- 3. Внутреннее стекло
- 4. Лоток
- 5. Направляющие
- 6. Вентилятор
- 7. Ножка
- 8. Заслонка
- 9. Выходная труба коллектора
- 10. Перегородка
- 11. Подвод воды G1/2 (душевое устройство,
- охлаждение коллектора)
- 12. Подвод воды G3/4 (впрыск в камеру)
- 13. Коллектор

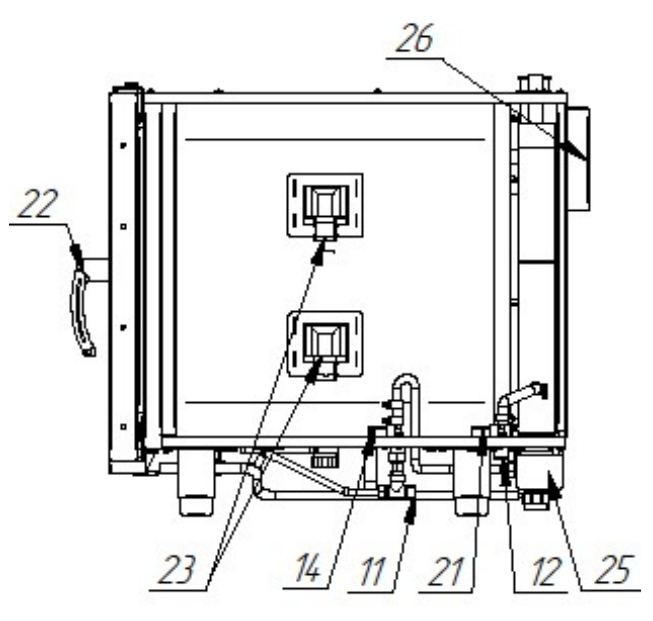

14. Электромагнитный клапан охлаждения "Коллектор"

- 15. Датчик температуры сливаемого конденсата.
- 16. Подключение к канализации
- 17. Щит монтажный
- 18. Заглушка для слива жира из духовки
- 19. Кран душевого устройства
- 20. Термовыключатель (плюс) 320° С
- 21. Электромагнитный клапан «Впрыск»
- 22. Ручка двери
- 23. Лампы освещения духовки
- 24. Душевое устройство
- 25. Водосборный коллектор
- 26. Коробка съемная.

Рис. 1 Устройство пароконвектомата

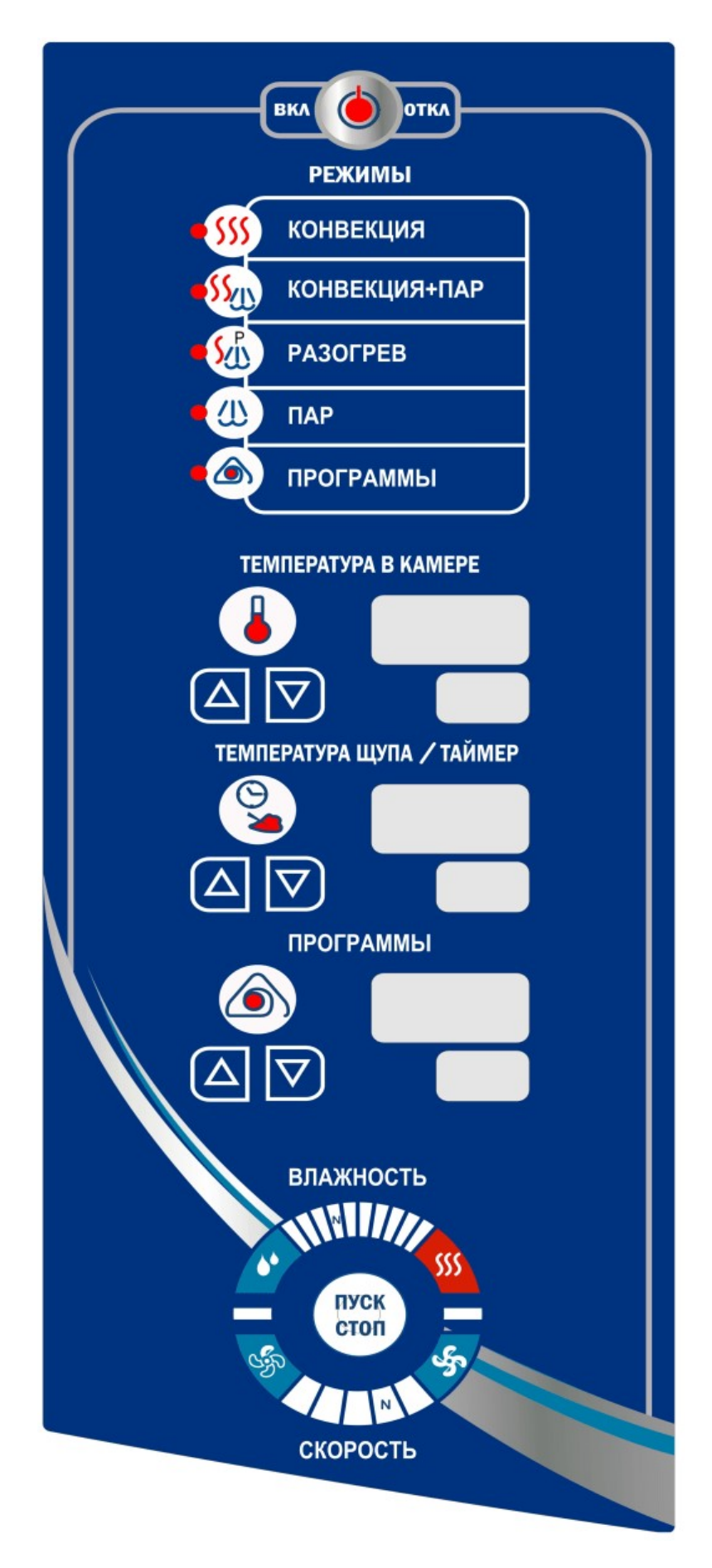

Рис. 2. Внешний вид панели управления

К работе с пароконвектоматом допускается специально обученный персонал. Для предотвращения несчастных случаев и повреждения пароконвектомата требуется проводить регулярное обучение персонала.

Пароконвектомат может эксплуатироваться в помещениях с температурой воздуха от (плюс) 1 до (плюс) 40°С и среднемесячной влажностью 80% при (плюс) 25 $\mathrm{^0C}$ .

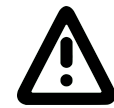

Пароконвектомат должен устанавливаться в помещениях, не относящихся к взрывоопасным и пожароопасным зонам по ПУЭ.

Пароконвектомат не предназначен для использования лицами (включая детей) с пониженными физическими, психическими или умственными способностями или при отсутствии у них опыта или знаний, если они не находятся под контролем или не проинструктированы об использовании пароконвектомата лицом, ответственным за их безопасность.

Дети должны находиться под присмотром для недопущения игры с пароконвектоматом.

#### ЭКСПЛУАТАЦИЯ ПАРОКОНВЕКТОМАТА ЗАПРЕЩАЕТСЯ:

- с поврежденным кабелем электропитания;
- без подключения к контуру заземления;
- вблизи горючих газов, жидкостей или взрывоопасной атмосфере;
- с поврежденным(и) защитным(и) стеклом(ами) ламп(ы) освещения;
- с поврежденным(и) стеклом (ами) двери;
- с неисправным замковым механизмом двери;
- с неисправным датчиком положения двери;
- со снятой перегородкой духовки;
- со снятыми боковыми, задними облицовками и крышей;
- с поврежденной капиллярной трубкой термовыключателя;
- с отключением цепей аварийной защиты.

#### ПРИ ЭКСПЛУАТАЦИИ ПАРОКОНВЕКТОМАТА ЗАПРЕЩАЕТСЯ:

- использовать пароконвектомат для обогрева помещения;

- использовать душевое устройство для охлаждения духовки;

- разогревать легковоспламеняющиеся продукты или предметы с температурой воспламенения ниже (плюс) 270ºС;

- нагружать гастроемкость продуктами более 4кг;

- разогревать пищевые продукты в закрытых жестяных банках, консервы, сухие порошкообразные или гранулированные продукты;

- загружать гастроемкости жидкостями или продуктами, которые при высоких температурах переходят в жидкую фазу;

- использовать острые предметы (например – вилки, ножи…) для нажатия кнопок на панели управления;

- проводить ручную мойку духовки, если температура в духовке выше (плюс) 100ºС;

- для очистки наружной поверхности пароконвектомата применять водяную струю.

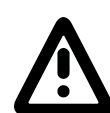

#### ПРИ ЭКСПЛУАТАЦИИ ПАРОКОНВЕКТОМАТА НЕОБХОДИМО:

-контролировать работу пароконвектомата на протяжении цикла работы; -извлекать щуп из продукта прежде, чем вынимать гастроемкости из духовки. После извлечения из продукта щуп установить в держатель;

-для очистки духовки пароконвектомата использовать только рекомендованные заводом изготовителем средства, указанные в разделе 5 настоящего Руководства;

-во избежание несчастных случаев пол около пароконвектомата содержать сухим;

-во избежание повреждения стекла двери и получения травм выемку гастроемкостей проводить при зафиксированной двери. Фиксация двери происходит при ее открывании, примерно, на угол 135 $^{\rm 0}$ , о чем свидетельствует повышенное усилие на вращение двери;

-при выявлении неисправности обесточить пароконвектомат – установить дифференциальный выключатель в распределительном шкафу в положение «Выкл». Установить кран подвода воды в положение «Закрыто» и вызывать электромеханика. Пароконвектомат включать только после устранения неисправностей;

-санитарную обработку и чистку проводить только при обесточенном пароконвектомате – дифференциальный выключатель в распределительном шкафу должен быть установлен в положение «Выкл»;

-периодически проверять отсутствие механических повреждений оболочки шнура питания пароконвектомата.

## РИСКИ ПОЛУЧЕНИЯ ТРАВМ И ОЖОГОВ

При проведении санитарной обработки с применением химических средств, во избежание получения химического ожога, использовать средства индивидуальной защиты (защитную одежду, защитные очки и защитные перчатки)

Во время работы пароконвектомата камера, направляющие, гастроемкости, стекло, облицовка, щуп и дверь нагреваются до высоких температур, что может привести к термическому ожогу при контакте. Необходимо использовать средства индивидуальной защиты (перчатки, прихватки …)

При работе с пароконвектоматом возникает опасность ошпаривания, о чем свидетельствует наклейка на панели (рис. 3.1). «ОПАСНОСТЬ ОШПАРИВАНИЯ» возникает при проливе горячей жидкости, если верхние гастроемкости загружены жидкими продуктами или продуктами, становящимися жидкими во время приготовления.

При открывании двери возможно получение термического ожога в результате выхода горячего пара из камеры, о чем свидетельствует предупредительная наклейка на двери (рис. 3.2). Необходимо следить за тем, чтобы механизм замкового устройства двери камеры оставался в исправном состоянии.

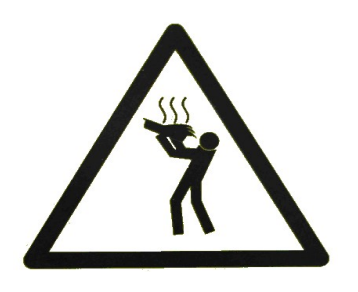

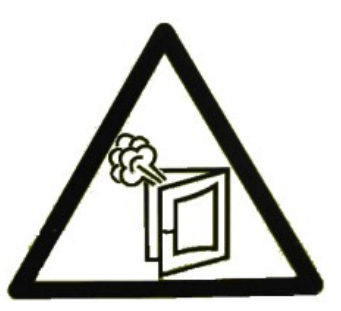

Рис. 3.1 Наклейка «Опасность ошпаривания» Рис. 3.2 Наклейка «Осторожно! Горячий пар»

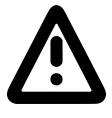

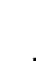

## 4 ПОРЯДОК УСТАНОВКИ

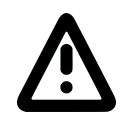

После хранения пароконвектомата в холодном помещении или после перевозки в зимних условиях перед включением в электрическую сеть пароконвектомат необходимо выдержать в условиях комнатной температуры не менее 2ч.

Распаковка, установка, ввод в эксплуатацию и испытание пароконвектомата должны проводиться специалистами по монтажу и ремонту торговотехнологического оборудования.

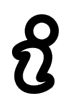

Пароконвектомат следует разместить в хорошо проветриваемом помещении. Во избежание накопления пара в помещении пароконвектомат рекомендуется размещать под воздухоочистительным (вытяжным) зонтом или использовать зонты ЗВВ-800 (завод-изготовитель ООО «Элинокс» г. Чебоксары, код для заказа 210000080800) или ЗВВ-800П (завод-изготовитель ООО «Элинокс» г. Чебоксары, код для заказа 210000002816), которые устанавливаются на пароконвектомат.

Пароконвектомат можно размещать отдельно или вместе с другим кухонным оборудованием, оставляя расстояние между пароконвектоматом и другим оборудованием не менее 100мм.

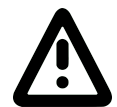

ဥ

С левой стороны пароконвектомата (со стороны панели управления) запрещается размещать тепловое оборудование (плиты, сковороды, жарочные поверхности и др.) ближе, чем 200мм от боковой облицовки.

Во избежание попадания воды внутрь пароконвектомата, его следует располагать вдали от изделий, использующих воду (котлы пищеварочные, нагреватели воды, мармиты и др.)

Установку пароконвектомата необходимо проводить в следующем порядке:

- перед установкой пароконвектомата на предусмотренное место снять защитную пленку со всех поверхностей;

- установить коробку съемную на стенку облицовку;

- установить пароконвектомат на стол или подставку (рис.17) ПКА-6М (завод изготовитель АО «Чувашторгтехника» г. Чебоксары, код для заказа 110000002326), ПКА-6МС (завод изготовитель АО «Чувашторгтехника» г. Чебоксары, код для заказа 110000019617) для ПКА6-1/1ПМ2-01, и ПКА-10М (завод изготовитель АО «Чувашторгтехника» г. Чебоксары, код для заказа 110000002329), ПКА-10МС (завод изготовитель АО «Чувашторгтехника» г. Чебоксары, код для заказа 110000019616) для ПКА10-1/1ПМ2-01 или шкаф расстоечный (рис.18) ШРТ10-1/1М (завод изготовитель ООО «Элинокс» г. Чебоксары, код для заказа 210001804063);

- используя шланги, входящие в комплект поставки пароконвектомата, подключить к системе водоснабжения. Давление воды в водопроводной системе должно быть (0,2…0,6)МПа. Электропроводность воды должна быть (100…340)мкСм/см., концентрация хлора должна быть не более 0,2мг/л. и концентрация хлоридов не более 80мг/л. Жесткость воды не должна превышать 7°dH (1,25 ммоль/л).

> Использовать только новые шланги, поставляемые с пароконвектоматом, повторное использование старых шлангов не допускается.

К пароконвектомату нельзя подключать подготовленную воду со степенью жесткости менее чем 0,9ммоль/л из-за того, что подобная вода может обладать агрессивными и коррозионными свойствами и уменьшить срок службы пароконвектомата

Пароконвектомат необходимо обеспечить подводом воды:

- G3/4" (см. рис. 4 поз. 1 (наружная резьба)) – подача воды в духовку. Подключение выполнить только через водоумягчительную установку (водородно-ионного обмена). Рекомендуется использовать фильтр BRITA PURITY C300 Quell ST.

- G1/2'' (см. рис. 4 поз. 2 (наружная резьба)) – подача воды на душевое устройство и охлаждение коробки слива. Допускается подключать к неподготовленной воде.

- подключить пароконвектомат к системе канализации через соединение резьбой G1¼ (рис.4 поз.3). Для подключения в комплект поставки входит труба гибкая К215. Подключение к канализации выполнить с разрывом струи не менее 20 мм от верха приемной воронки (см.рис.5) (СНиП 2.04. 01-85 п. 17.11).

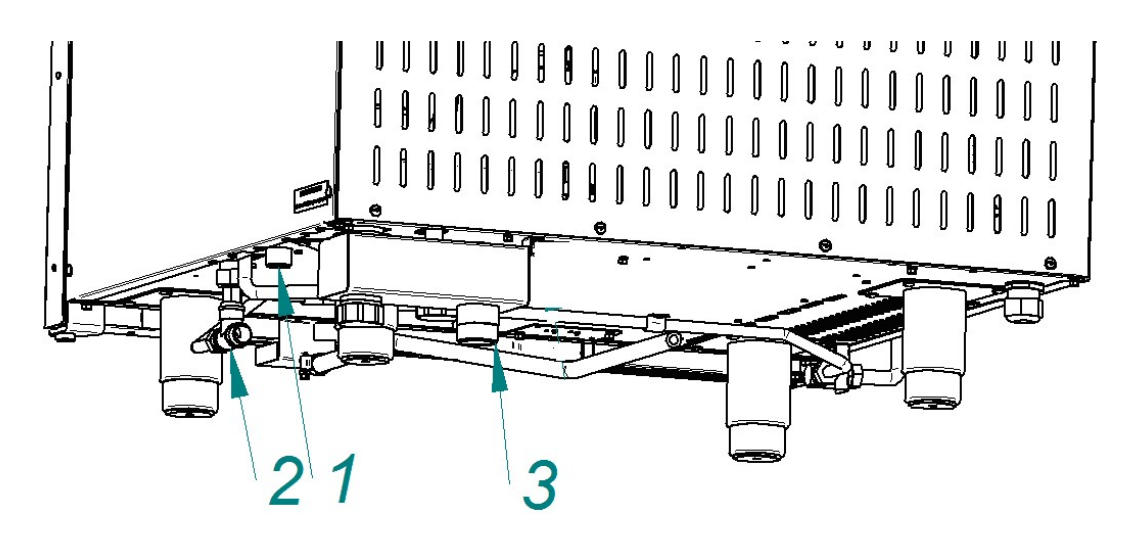

Рис. 4. Подключение к системе водоснабжения и канализации

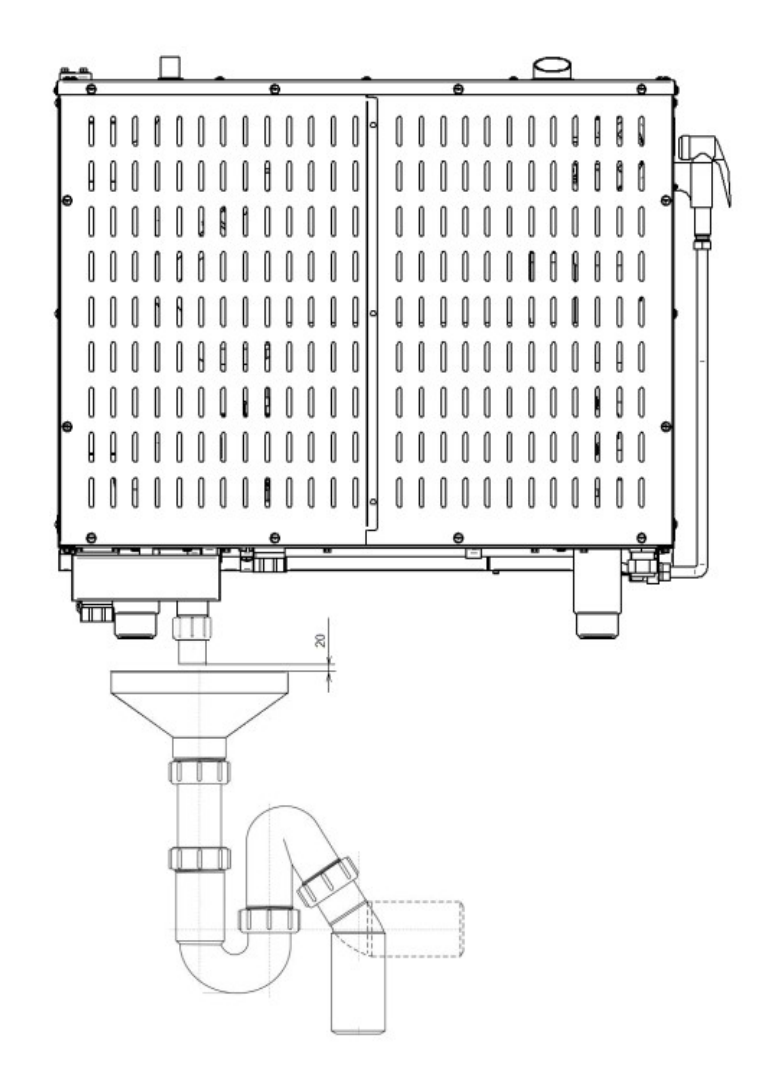

Рис. 5. Подключение к системе канализации

- подключить штатный шнур питания пароконвектомата к трехфазной электрической сети с отдельным нулевым рабочим и защитным проводником (3N/PE 400В 50Гц) (пароконвектомат поставляется со штатным шнуром питания КГН 5х4,0 мм $^2$  длиной 3,0м.) согласно действующему законодательству и нормативам.

Подключение электропитания проводится только уполномоченной специализированной службой.

Во избежание неправильного подключения пароконвектомата к электрической сети провода штатного шнура питания промаркированы и имеют следующие информационные наклейки:

- фазные провода - «L1», «L2» и «L3» (подключить к зажимам фазных проводов сети);

- нейтральный провод - «N» (подключить к зажиму нейтрального провода сети);

- заземляющий провод - «РЕ» (подключать к зажиму, соединенному с контуром заземления).

Электрическое напряжение к пароконвектомату подвести от распределительного щита через дифференциальный автоматический выключатель с током отключения 32А и реагирующий на ток утечки 30мА. Дифференциальный выключатель должен обеспечивать гарантированное отключение всех полюсов от сети питания пароконвектомата, должен быть подключен непосредственно к зажимам питания, иметь зазор между контактами не менее 3мм на всех полюсах. Номинальное поперечное сечение подводящих кабелей питания к дифференциальному выключателю должно быть не менее 4,0мм<sup>2</sup>.

Монтаж и подключение провести так, чтобы был невозможен доступ к токопроводящим частям без применения инструментов.

Надежно заземлить пароконвектомат, подсоединив заземляющий проводник шнура питания к заземляющему зажиму контура заземления. Пароконвектомат рекомендуется подключать к системе заземления, соответствующей типу TN-S или TN-C-S по ГОСТ Р 50571.2-94 (МЭК364).

Если доступ к распределительному щиту ограничен, то рекомендуется установить дифференциальный автомат рядом с пароконвектоматом.

Провести ревизию соединительных устройств электрических цепей пароконвектомата (винтовых и безвинтовых зажимов), при выявлении ослабления подтянуть или подогнуть до нормального контактного давления.

При установке пароконвектомата в технологическую линию, для выравнивания электрического потенциала, предусмотрен зажим, обозначенный знаком « $\overline{\nabla}$ » – эквипотенциальность. Сечение эквипотенциального провода должно быть не менее 10мм².

Собрать душевое устройство. На левую облицовку (см. рис.6 поз.1) установить кронштейн (см. рис.6 поз.4) и закрепить винтами (см. рис.6 поз.5). Подключить шланг душевого устройства (см. рис.6 поз.2) к крану (см. рис.6 поз.3). Установить ручку крана в положение «ОТКРЫТО» и визуально проконтролировать отсутствие течи в местах соединений. Проверить работу душевого устройства.

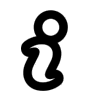

#### При долгом пребывании пароконвектомата в нерабочем состоянии, хранении или транспортировании при температуре окружающей среды ниже 0°С рекомендуется перекрыть кран (см. рис.6 поз.3) душевого устройства

Установите автоматический выключатель на щите монтажном пароконвектомата в положение «Вкл».

Руководствуясь пунктом «Порядок работы» включите пароконвектомат и выберите режим «Конвекция+Пар».

Для выбранного режима установите следующие значения параметров:

- параметр «Таймер» - 0.30 мин.;

- параметр «Температура в духовке» - (плюс) 100ºС.;

- параметр «Влажность» 100
- параметр «Скорость» 4.

Проверьте правильность установки перегородки внутри духовки. Перегородка должна быть установлена на специальных фиксаторах.

Закройте дверь пароконвектомата.

На панели управления пароконвектомата нажмите и отпустите кнопку «**Пуск/Стоп**».

Во время работы пароконвектомата визуально проконтролируйте отсутствие течи в местах соединения шлангов подвода воды, набор температуры в духовке и отсутствие посторонних шумов при работе пароконвектомата.

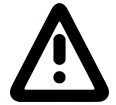

Визуально проконтролируйте отсутствие сильной течи с двери пароконвектомата. При сильной течи с двери пароконвектомата выполните регулировку прижимного механизма, руководствуясь п.6.3.

По истечении заданного времени работа пароконвектомата автоматически завершается. Завершение работы сопровождается звуковой сигнализацией.

Сдача в эксплуатацию смонтированного пароконвектомата оформляется по установленной форме. Оформить гарантийные талоны в паспорте на пароконвектомат.

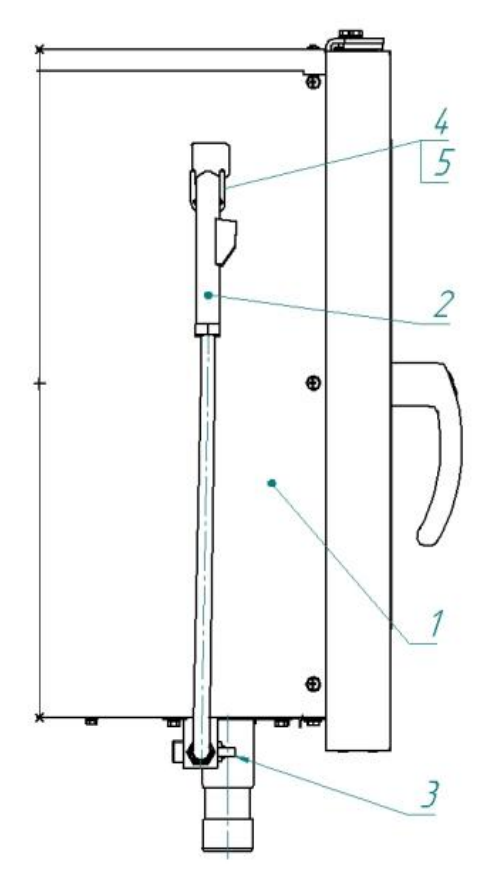

Рис. 6 Схема подключения душевого устройства

## 5 ПОРЯДОК РАБОТЫ

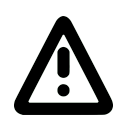

Прежде чем включить пароконвектомат, обязательно изучите настоящее руководство по эксплуатации и, в первую очередь, указания по технике безопасности, элементы управления и надписи на пароконвектомате

Перед началом эксплуатации необходимо протереть пароконвектомат тканью, смоченной в мыльном растворе, а затем промыть чистой водой.

Проверьте работу механизма замка двери. Механизм открывания двери должен обеспечивать двухступенчатое открытие:

Закройте дверь пароконвектомата, если дверь не закрыта.

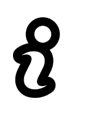

## Дверь закрывать при вертикальном положении ручки!

Для открытия двери поверните ручку двери против часовой стрелки до упора (выпуск па-

ра).  $\bigcup$  . При таком положении ручки механизм открывания двери блокирует возможность полного открытия двери.

• Поверните ручку двери по часовой стрелке до упора.  $\bigcup_{\alpha}$  Дверь должна открыться без усилий.

При выявлении неисправности в механизме двери вызвать электромеханика и дальнейшую работу продолжить после устранения неисправности.

Убедитесь, что перегородка камеры и направляющие установлены на специальных фиксаторах правильно.

Снятие направляющих осуществляется следующим образом: приподнимите направляющие вверх, отодвиньте их от стенок камеры, опустите вниз, затем движением на себя выньте направляющие из камеры. Установка проводится в обратной последовательности.

Установите кран подачи воды к парконвектомату в положение «Открыто».

Подайте электропитание на пароконвектомат – установите дифференциальный выключатель в распределительном шкафу в положение «Вкл».

На пленочной клавиатуре зажигается светодиод кнопки «Вкл/Откл», все остальные светодиоды и индикаторы погашены (далее по тексту – «дежурный» режим).

Для включения пароконвектомата нажмите и отпустите кнопку «Вкл/Откл»:

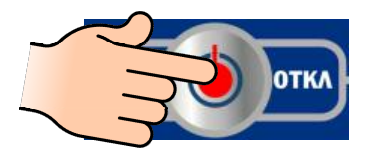

- гаснет светодиод «Вкл/Откл»;

- включается освещение духовки;

- зажигается светодиод последнего выбранного режима, который был до выхода в «дежурный» режим;

При включении пароконвектомата напротив надписи с названием режима зажигается светодиод – работа по режиму. А если после включения пароконвектомата в поле режимы одновременно зажегся светодиод одного из четырех режимов и светодиодом «Программы» (см. правый рисунок) это свидетельствует, что работа пароконвектомата будет выполняться по ранее сохраненным программам с установленными режимами и параметрами (см. п. Приготовления с использованием режима «Программа»).

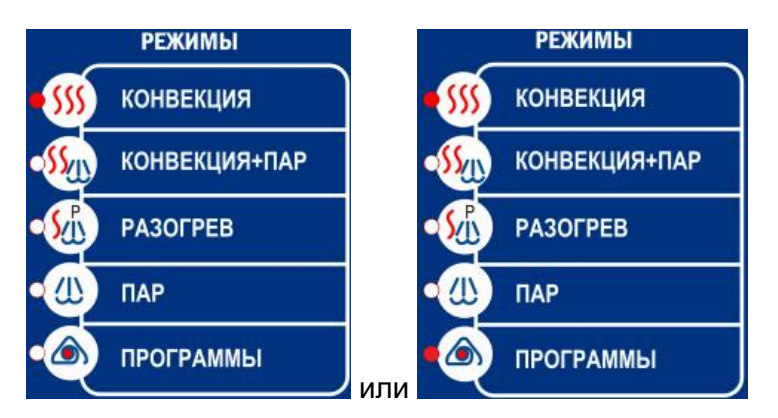

Пароконвектомат обеспечивает работу на одном из четырех возможных режимов.

«Конвекция». Диапазон задания температуры для приготовления продукта (плюс)  $(30 - 270)^{0}$ C:

• «Конвекция + пар»: Диапазон задания температуры для приготовления продукта (плюс) (30 – 250)<sup>°</sup>С, влажность в духовке задается от 0% до 100% с шагом 10. Для визуального контроля заданной влажности на пленочной клавиатуре имеются светодиоды «Влажность»;

«**Разогрев**»: Диапазон задания температуры для приготовления продукта (плюс) (30 –  $160$ <sup>°</sup>С; влажность в духовке 100% (не регулируется);

«Пар»: Диапазон задания температуры для приготовления продукта (плюс) (30 - $(100)^{0}$ С; влажность в духовке 100% (не регулируется);

«Программа»: работа по ранее сохраненным многошаговым программам оператора. Возможно сохранение до 110 программ с возможностью выполнения до 4-х различных этапов.

Для выбора режима готовки нажмите и отпустите кнопку соответствующего режима. Рядом с кнопкой зажигается светодиод выбранного режима, а светодиод предшествующего режима должен погаснуть.

Одновременно на индикаторы параметров выводится значения параметров для данного режима.

## Пароконвектомат обеспечивает работу с параметрами  $\blacktriangledown$  «Таймер» или «Температура щупа».

При работе с параметром «Таймер» работа завершается после истечения заданного времени, при этом в процессе приготовления температура в духовке поддерживается равной заданной. По истечению времени включается звуковая сигнализация и процесс приготовления завершается. Диапазон задания параметра «Таймер» - от 1 мин. до 9ч.59мин.

При работе с параметром «Температура щупа» работа завершается по достижению заданной температуры щупа, при этом в процессе приготовления температура в духовке поддерживается равной заданной.

Одновременный выбор параметра «Таймер» и «Температура щупа» невозможен.

Количество пара, подаваемого в духовку, можно проконтролировать по загоранию светодиодов параметра «Влажность»:

- светодиоды параметра «Влажность» не горят – 0% влажности;

- зажигается один светодиод параметра «Влажность» - 10% влажности;

- зажигаются все десять светодиодов параметра «**Влажность**» - 100% влажности:

Количество подаваемого пара в духовку можно регулировать только на режиме «Конвек-

# ция+Пар». Для изменения значения влажности нажмите и отпустите кнопку **147** - добавление

влажности или нажать отпустить кнопку  $\mathcal{X}$  - уменьшение влажности.

Рекомендованное значение количества подаваемого пара в духовку отмечено символом «N».

На режимах «Пар» и «Разогрев» зажигаются все светодиоды параметра «Влажность» и изменение количества параметра в духовку на данных режимах невозможно.

На режиме «Конвекция» светодиоды параметра «Влажность» не зажигаются и изменение

параметра на данном режиме невозможно.

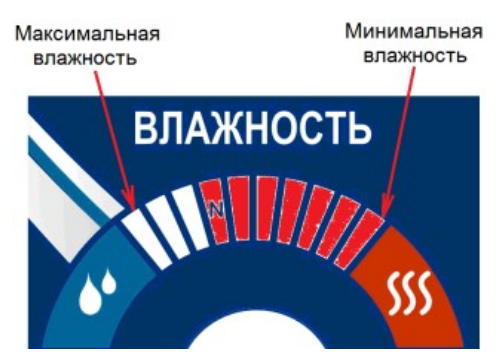

Скорость вентилятора можно проконтролировать по загоранию светодиодов параметра «Скорость»:

- зажигается один светодиод параметра «Скорость» - первая (минимальная) скорость вращения вентилятора;

- зажигаются все пять светодиодов параметра «Скорость» – пятая (максимальная) скорость вращения вентилятора.

Рекомендуемое задание скорости вентилятора отмечено символом «N».

Для изменения скорости вентилятора духовки нажмите и отпустите кнопку « »- «Мень-

ше» или « »- «Больше». Изменить задания скорости вентилятора возможно всегда.

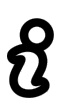

Минимальная скорость вентилятора, доступная для установки при температуре: - до (плюс) 170ºС - скорость 1;

- от (плюс) 171ºС до (плюс) 200ºС скорость 2;
- от (плюс) 201ºС до (плюс) 240ºС скорость 3;
- выше (плюс) 241ºС скорость 4.

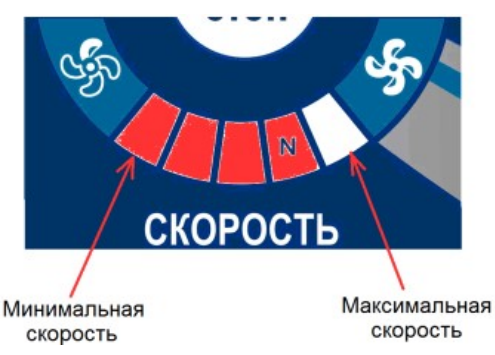

## ПРИГОТОВЛЕНИЕ С ИСПОЛЬЗОВАНИЕМ ПАРАМЕТРА «ТАЙМЕР»

При начале работы выберите требуемый режим приготовления: нажмите и отпустите кнопку соответствующего режима, при этом светодиод предыдущего режима гаснет и зажигается светодиод выбранного режима.

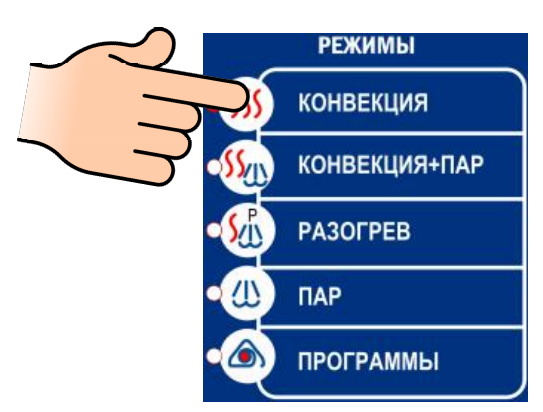

Выберите параметр работы - «Таймер». Нажмите и отпустите кнопку соответствующего параметра.

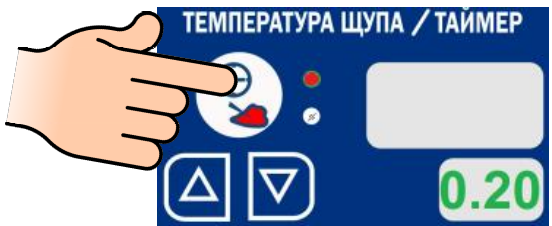

Установите значение параметра - повторно нажмите и отпустите на кнопку выбранного параметра. Значение на «маленьком» индикаторе начинает мигать.

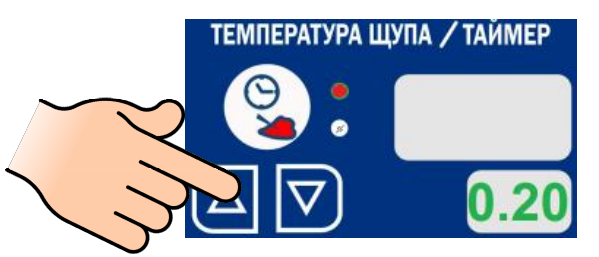

Кнопками ▲ или ▼ установите новое значение параметра.

При единичном нажатии кнопки ▲ или ▼ показание изменяется на единицу. При удержании кнопки ▲ или ▼, более 1с., показание изменяется на число кратное пяти (например: 22,23, 25, 30 и т.д.).

Повторно нажмите и отпустите кнопку изменяемого параметра для сохранения параметра. При этом индикатор заданного значения изменяемого параметра перестает мигать.

При значении заданного параметра «Таймер» равной 0.00 запуск пароконвектомата в работу невозможен.

Повторно нажмите и отпустите кнопку параметра «Таймер» для сохранения введенного параметра. Значение параметра на «маленьком» индикаторе перестает мигать.

Установите необходимое значение параметра «Температура в камере».

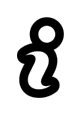

Для уменьшения времени приготовления и получения хорошего результата перед загрузкой продукта рекомендуется прогреть духовку на 20ºС выше требуемого значения температуры. После прогрева духовки загрузите продукт и установите требуемую температуру в духовке

Установите требуемые значения скорости вентилятора и влажности (на режиме «Конвекция +Пар»).

Для запуска пароконвектомата в работу (готовки) нажмите и отпустите кнопку «Пуск/Стоп».

В ходе готовки возможно изменять заданное значение параметра «Температура в камере», «Таймер»/«Температура щупа», «Скорость» и «Влажность».

## В ходе готовки невозможно изменить параметр режима (например: невозможно сменить режим «Конвекция» на режим «Пар»), а также сменить параметр «Таймер» на параметр «Температура щупа»

При открывании двери во время готовки работа вентилятора останавливается, отключаются ТЭНы. На индикатор выводится информационное сообщение «doo». Включается пульсирующая звуковая сигнализация. Отсчет таймера приостанавливается и продолжается после закрывания двери.

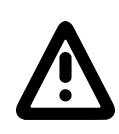

При открывании двери соблюдайте осторожность: сначала поверните ручку вверх (против часовой стрелки) до упора и приоткройте дверь (выпустите пар и (или) горячий воздух из духовки, а затем поверните ручку вниз до упора (по часовой стрелке) и откройте дверь полностью

После закрывания двери информационное сообщение «doo» автоматически убирается, отключается звуковая сигнализация, включается вентилятор и ТЭНы. Отсчет таймера продолжается с места останова.

Для принудительного завершения готовки нажмите и отпустите кнопку «Пуск/Стоп»

После завершения времени приготовления звуковой сигнал проинформирует о завершении процесса готовки. Одновременно на индикатор выводится информационное сообщение «Еnd».

## ПРИГОТОВЛЕНИЕ С ПАРАМЕТРОМ «ТЕМПЕРАТУРА ЩУПА»

Использование щупа позволяет уменьшить риск испортить продукт, экономить время и гарантирует приготовление продукта, не проводя никаких дополнительных манипуляций.

Работа с щупом подходит не только для продуктов больших размеров, но и для полуфабрикатов толщиной от 1см.

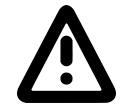

#### Во избежание получения термического ожога при установке щупа в продукт используйте индивидуальные средства защиты (перчатки или прихватки)!

Прогрейте духовку. Прогрев духовки рекомендуется проводить с параметром «Таймер». После прогрева духовки откройте дверь и загрузите продукт в духовку.

Снимите щуп с держателя и установите его в продукт. Дождитесь, пока измеренное значение температуры щупа станет ниже требуемого значения. Пароконвектомат автоматически определяет температуру в центре продукта и выводит измеренное значение температуры на индикатор.

Закройте дверь.

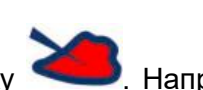

Выберите параметр «**Температура щупа**» - нажмите и отпустите кнопку **. Напротив** кнопки зажигается соответствующий светодиод, а светодиод кнопки «Таймер» гаснет.

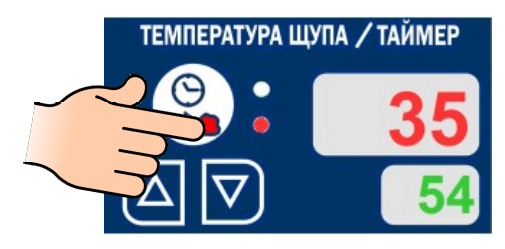

По мере необходимости измените заданное значение параметра «Температура щупа». На-

жмите и отпустите кнопку . При этом значение на «маленьком» индикаторе начинает мигать.

Кнопками ▲ или ▼ выберите новое значение параметра.

При нажатии и отпускании кнопки ▲ или ▼ показание изменяется на единицу. При удержании кнопки ▲ или ▼ более 1с. заданное значение изменяется на число, кратное пяти (например: 22,23, 25, 30 и т.д.).

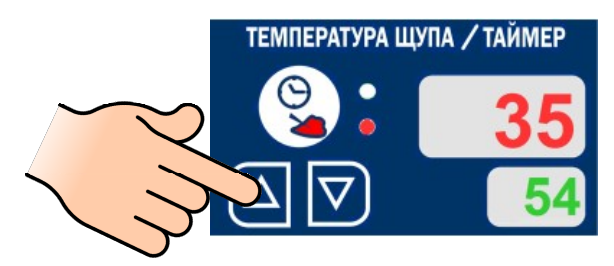

Перед нажатием кнопки «Пуск/Стоп» убедитесь, что текущее показание измеренной температуры на щупе меньше значения температуры продукта в конце приготовления.

Установите значение параметра «Температура в камере».

Для запуска готовки нажмите и отпустите кнопку «Пуск/Стоп».

При необходимости в процессе готовки измените значения параметров работы «Температура в камере» и/или «Температура щупа».

Для завершения готовки повторно нажмите и отпустите кнопку «Пуск/Стоп».

По достижении заданной температуры в продукте включается звуковой сигнал и процесс приготовления завершается.

При значении заданного параметра «Температура щупа» равным 0 запуск пароконвектомата в работу невозможен.

При открывании двери логика работы пароконвектомата и вывод информационного сообщения на индикаторы аналогична приготовлению с параметром «Таймер».

С помощью щупа вы также можете проверить температуру внутри продукта, когда процесс приготовления по таймеру уже закончен. Для этого установите температуру в камере пароконвектомата, необходимое время приготовления, после предварительного разогрева загрузите продукт в камеру, поместите щуп в толщу продукта. По истечении заданного времени перейдите из режима «Таймер» в режим «Температура щупа» и ознакомьтесь с текущей температурой внутри продукта.

Рекомендации по подбору внутренних температур для различных полуфабрикатов даны в книге рецептов. Максимальная задаваемая температура внутри продукта составляет 120 ̊ С.

Если кабель щупа или сама игла щупа имеет какие-либо механические повреждения, то на индикатор выводится код ошибки (см. раздел 8), который будет сопровождаться звуковым сигналом. В таком случае дальнейшая работа пароконвектомата с параметром «Температура щупа» будет заблокирована.

## ПРИГОТОВЛЕНИЕ С ИСПОЛЬЗОВАНИЕМ РЕЖИМА «ПРОГРАММА»

Программы, сохраняемые в памяти пароконвектомата, не защищены паролем и могут быть изменены другими пользователями!

В памяти пароконвектомата отсутствуют заводские программы для готовки.

Для перехода на режим работы «Программы», в поле «режимы», нажмите и отпустите кнопку режима «Программа»  $\circledast$ .

В поле режимы загорается светодиод кнопки «Программа» и светодиод кнопки заданного режима (например – «Конвекция»).

На индикаторы параметров выводится текущее и заданное значение параметра.

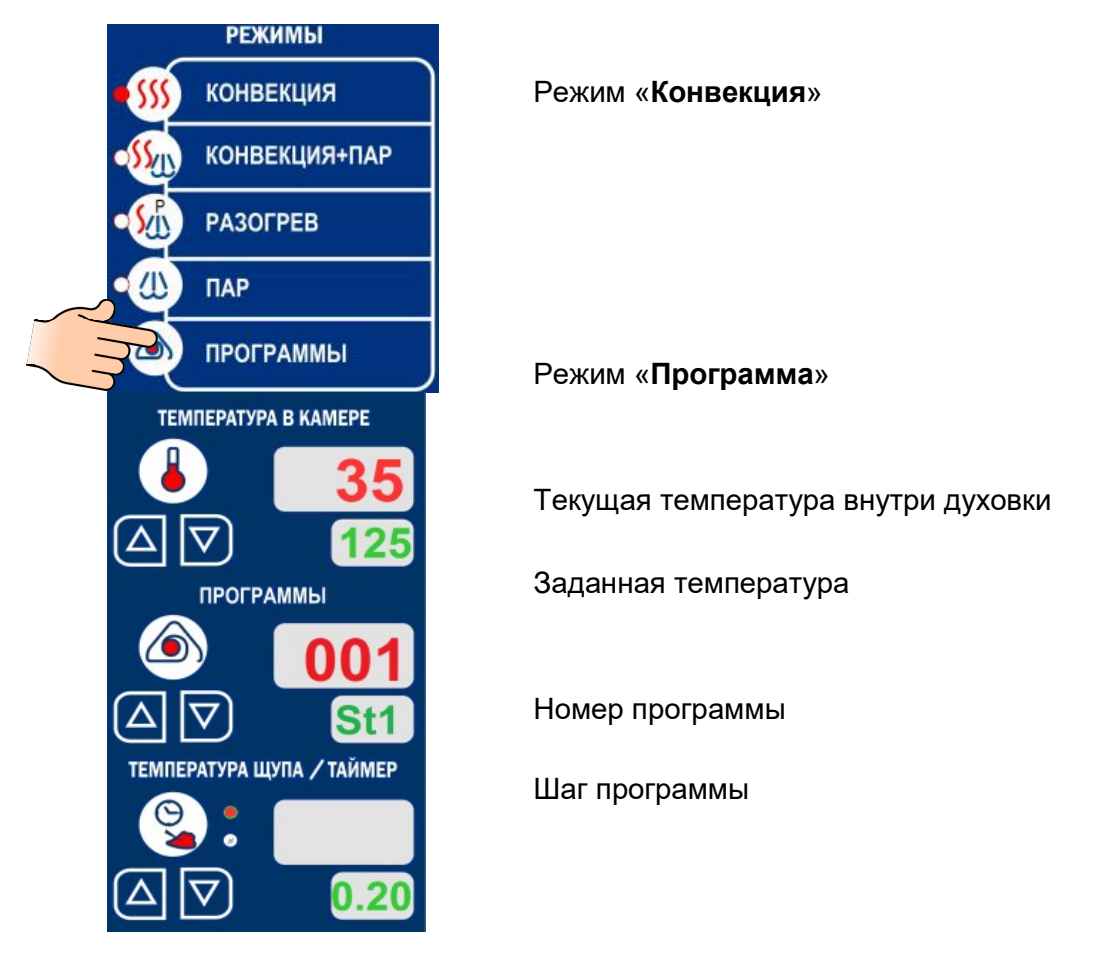

Заданное значение «Таймер»

## ВЫБОР НОМЕРА ПРОГРАММЫ

Для выбора номера программы, рядом с индикаторами параметра «Программы», нажмите и отпустите кнопку ▲ или ▼.

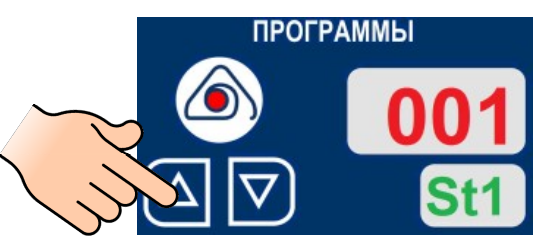

При нажатии и отпускании кнопки ▲ значение номера программы изменяется на единицу в большую сторону.

При нажатии и отпускании кнопки ▼ значение номера программы изменяется на единицу в меньшую сторону.

Выберите номер программы.

## ВЫБОР НОМЕРА ШАГА ПРОГРАММЫ

Для выбора номера шага нажмите и отпустите кнопку .

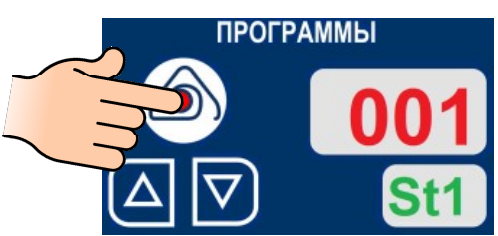

Символ «St1» начинает мигать. Для создания многошаговой программы доступны режимы «Конвекция» и «Конвекция+Пар». Режим «Разогрев» не доступен.

Для каждого шага приготовления могут быть выбраны:

- режим;
- параметр «Таймер» или «Температура щупа»;
- параметр «Температура в камере»;
- «Влажность»;

#### - «Скорость».

При нажатии и отпускании кнопки ▲ значение номера шага изменяется на +1. При нажатии и отпускании кнопки ▼ значение номера шага изменяется на -1.

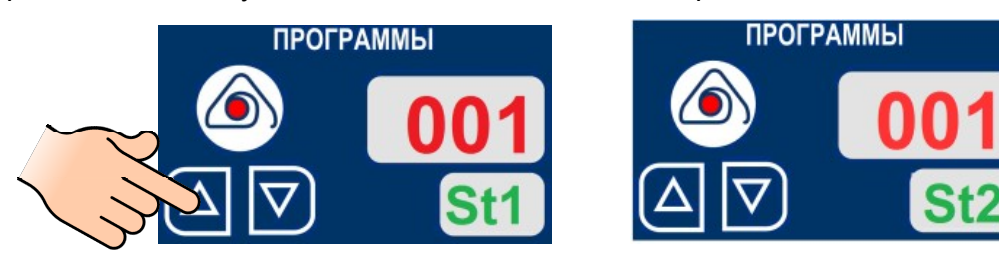

Установите параметры работы для всех шагов «Температура в камере», «Таймер»/«Температура щупа» (см. п. Готовка с параметром таймер и готовка с параметром температура щупа), «Влажность» (только для режима «Конвекция +Пар») и «Скорость».

Если при создании шагов программы заданное значение параметра «Температура щупа» или «Таймер» будет равно 0, то этот шаг в процессе готовки автоматически будет пропускаться и переходить на следующий шаг.

После создания программы, по мере необходимости, проконтролируйте введенные значения для шага(ов).

После ввода параметров измененные значения автоматически сохраняются в памяти пароконвектомата.

Для запуска программы нажмите и отпустите кнопку «Пуск/Стоп».

После выполнения последнего шага готовки программа готовки автоматически завершается. На индикатор параметра выводится информационное сообщение «Еnd».

В процессе приготовления, по мере необходимости, измените значение заданных параметров.

Для выхода из режима «Программа» – повторно нажмите и отпустите кнопку режима

Примеры приготовления блюд, с параметрами режимов приведены в книге рецептов, которая поставляется с каждым пароконвектоматом.

Пример использования пароконвектомата на режиме «Расстойка», «Регенерация», «Разогрев».

#### Режим «Расстойка»

- режим «Пар»;
- температура (плюс) 37ºС;
- таймер от 20мин до 80мин, в зависимости от вида теста;
- скорость вентилятора «1».

#### Режим «Регенерация»

- режим «Конвекция + Пар»,
- температура (120…160) градусов;
- влажность (70-100)% в зависимости от типа продукта;
- таймер устанавливается в зависимости от типа продукта;
- скорость вентилятора «4».

#### Режим «Разогрев»

- режим «Конвекция + Пар»,
- температура (120…160) градусов;
- влажность (0-100)% в зависимости от типа продукта;
- таймер устанавливается в зависимости от типа продукта;
- скорость вентилятора «4».

## ОТЛОЖЕННЫЙ ЗАПУСК ПРОГРАММЫ

До входа в режим отложенного запуска выберите режим работы и задайте параметры для выбранного режима.

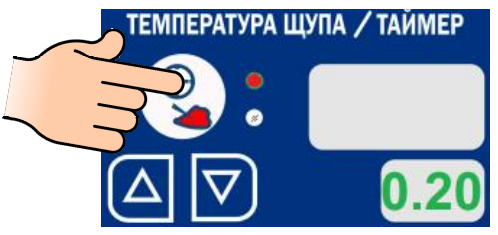

На панели управления пароконвектомата нажмите и удержите кнопку параметра «Таймер» более 3с.

После входа в режим отложенного запуска на индикаторе текущего параметра «Программы» выводится информационное сообщение «SuS», а на индикатор заданного параметра «Таймер» выводится заданное время для отложенного запуска – время, через которое запустится программа. Значение на «маленьком» индикаторе параметра «Температура щупа/Таймер» начинает мигать.

Кнопками ▲ или ▼, рядом с индикатором «**Температура щупа/Таймер**», установите новое значение времени для автоматического включения выбранного режима.

Для завершения редактирования времени запуска повторно нажмите и отпустите кнопку «Таймер» - на индикаторе значение заданного параметра перестает мигать.

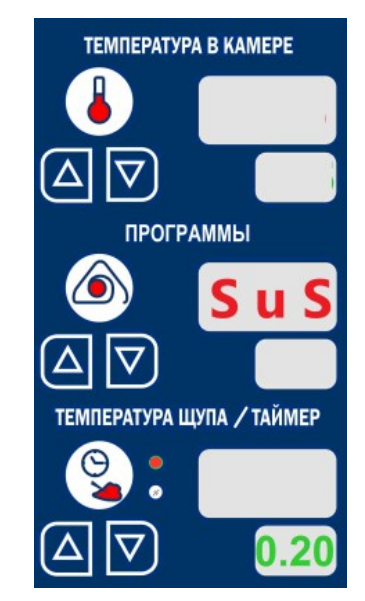

Для запуска таймера отложенного запуска на панели управления пароконвектомата нажмите и отпустите кнопку «Пуск/Стоп».

На индикаторе текущего параметра «Температура щупа/Таймер» выводится обратный отсчет таймера.

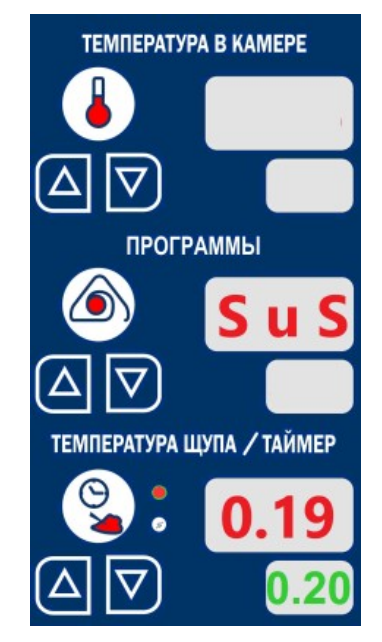

После завершения отсчета таймера алгоритм работы пароконвектомата автоматически включится алгоритм работы выбранного режима.

Если требуется прервать отложенный запуск – нажмите и отпустите кнопку «Пуск/Стоп».

## РЕЖИМ ОХЛАЖДЕНИЯ ДУХОВКИ

Режим охлаждения духовки необходимо использовать, в случае перехода с большей температуры приготовления на меньшую, для обеспечения требуемых температурных параметров приготовления во избежание перегрева продукта.

Пароконвектомат автоматически переходит в режим охлаждения при установке температуры приготовления на 20 С ниже текущей температуры в камере. При этом на индикаторе «Программы» выводится информационное сообщение «Coo» (Cool).

Для запуска процесса охлаждения:

- нажмите кнопку «Пуск/Стоп». Начнется работа вентилятора:

- на индикаторе «Программы» выведется информационное сообщение «Opn Doo» (Open Door). Откройте дверь для эффективного охлаждения;

- на индикаторе «Программы» вновь выведется информационное сообщение «Соо». Процесс охлаждения длиться до тех пор, пока температура в камере не достигнет установленной. Для принудительного завершения охлаждения нажмите кнопку «Пуск/Стоп». По завершении охлаждения пароконвектомат автоматически выходит из режима охлаждения камеры.

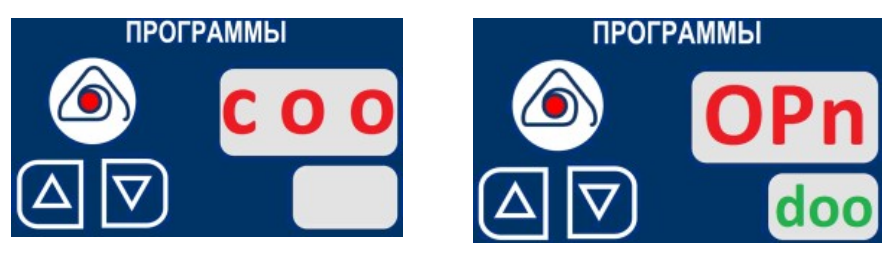

## ЕЖЕДНЕВНАЯ РУЧНАЯ ОЧИСТКА ДУХОВКИ

Необходимо ежедневно проводить очистку духовки пароконвектомата рекомендованными жирорастворяющими средствами. Например: «Abat Combi Cleaner», «Neodisher grill», «Шуманит».

Выберите режим «Конвекция + Пар» с параметром «Таймер». Установите значения параметров:

- «Температура в камере» 100°С;
- «Влажность» 100%;
- «Таймер» 20мин.

Нажмите и отпустите кнопку «Пуск/Стоп» - запустите режим «Конвекция + Пар».

После завершения времени откройте дверь пароконвектомата. Используя прихватки, удалите крупные остатки продуктов из духовки.

> Чтобы не нанести вред здоровью и во избежание получения химического ожога обязательно использовать:

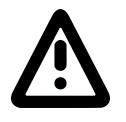

- защитную одежду;
- защитные очки;
- защитные перчатки.

Для чистки духовки ЗАПРЕЩАЕТСЯ использовать абразивные материалы.

Очистку духовки проводить в следующей последовательности:

- в бытовой распылитель залить моющее средство;

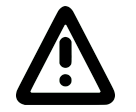

## Не вдыхайте распыляемый туман. Избегайте попадания моющего средства в глаза и на кожу.

- распылите моющее средство на крыльчатку вентилятора и на стенки духовки. После завершения распыления моющего средства закройте дверь пароконвектомата и оставьте на 10мин;

- по истечению времени выберите режим «Конвекция + Пар» с параметром «Таймер». Установите значения параметров:

- «Температура в камере» 100°С;
- «Влажность» 100%;
- «Таймер» 15мин.

- после завершения заданного времени откройте дверь и оставьте ее в открытом положении на 3 мин. для охлаждения. Затем ополосните духовку при помощи душевого устройства;

- по мере необходимости, поверните затвор стекла двери и откройте внутреннее стекло.

Используя бытовое средство для очистки стекол, очистите стекла. Закройте стекло и зафиксируйте его затвором;

- протрите внутренние поверхности духовки и резиновый уплотнитель двери чистой тканью;

- дверь пароконвектомата оставить приоткрытой;
- закройте краны подвода воды к пароконвектомату;

- отключите пароконвектомат – установите дифференциальный выключатель в распределительном шкафу в положение «Выкл».

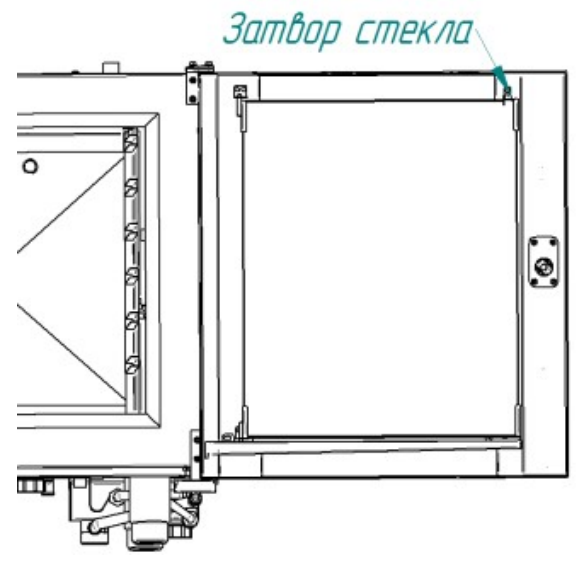

Рис.7 Месторасположение затвора внутреннего стекла двери

## 6 ТЕХНИЧЕСКОЕ ОБСЛУЖИВАНИЕ

#### После проведения технического обслуживания обязательно внести запись с описанием проделанной работы в таблице 3 «Учет технического обслуживания» паспорта пароконвектомата.

В процессе эксплуатации пароконвектомата необходимо выполнить следующие виды работ в системе технического обслуживания и ремонта:

а) ЕТО - ежедневное техническое обслуживание при эксплуатации – повседневный уход за пароконвектоматом;

б) ТО - регламентированное техническое обслуживание – комплекс профилактических мероприятий, осуществляемых с целью обеспечения работоспособности или исправности пароконвектомата;

в) ТР - текущий ремонт – ремонт, осуществляемый в процессе эксплуатации, для обеспечения или восстановления работоспособности пароконвектомата и состоящий в замене и (или) восстановлении его отдельных частей и их регулировании.

Периодичность технического обслуживания и ремонтов:

- техническое обслуживание при эксплуатации (ЕТО) - ежедневно;

- техническое обслуживание (ТО) - 1 мес.;

- текущий ремонт (ТР) - при необходимости.

Ежедневное техническое обслуживание при эксплуатации ЕТО проводится работниками предприятий общественного питания, эксплуатирующих пароконвектомат. Регламентированное техническое обслуживание ТО и текущий ремонт ТР выполняются работниками специализированных ремонтных предприятий или специалистами технических служб предприятия, эксплуатирующих пароконвектомат, если они предусмотрены его штатным расписанием.

Техническое обслуживание и ремонт должен проводить электромеханик III - V разрядов, имеющий квалификационную группу по технике безопасности не ниже третьей.

Техническое обслуживание и ремонт пароконвектомата должны выполняться при строгом соблюдении мер безопасности «Правил технической эксплуатации электроустановок потребителей» (ПТЭ) и «Правил техники безопасности электроустановок потребителей» (ПТБ), утвержденных Госэнергонадзором «Правил устройств электроустановок (ПУЭ).

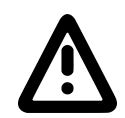

#### При техническом обслуживании и ремонте пароконвектомата дифференциальный выключатель в стационарной проводке установить в положение «ВЫКЛ» и повесить табличку «НЕ ВКЛЮЧАТЬ! РАБОТАЮТ ЛЮДИ!»

Ежедневное техническое обслуживание при эксплуатации включает:

- проверку пароконвектомата внешним осмотром на соответствие правилам техники безопасности перед началом работы;

- проверку состояния оболочки шнура питания, световой сигнализации, включения и выключения пароконвектомата перед началом работы;

Регламентированное техническое обслуживание ТО осуществляется по следующей структуре ремонтного цикла:

## 2 « ТО-1 » - « ТО-2 »,

где: ТО-1 - техническое обслуживание проводится 1 раз в месяц.

Перечень выполняемых работ при ТО-1:

- визуальный осмотр пароконвектомата на соответствие Правилам ТБ;

- измерение сопротивления заземления между зажимом заземления и доступными металлическими частями пароконвектомата. Сопротивление заземления должно быть не более 0,1Ом;

- проверка целостности защитного заземления от зажима контура заземления до зажима заземления пароконвектомата и проверка целостности линии выравнивания потенциала;

- проверка целостности оболочки шнура питания. При выявлении повреждения оболочки заменить его. Порядок замены описан в п. 6.4 настоящего руководства.

- проверка состояния электропроводки и электроаппаратуры пароконвектомата;

- проверка ламп освещения камеры, уплотнительных резинок. Порядок замены описан в п. 6.5 настоящего руководства;

- проверка и при необходимости замена воздушного фильтра. Порядок замены описан в п. 6.6 настоящего руководства;

– выполнение протяжки винтовых соединений;

- проверка отсутствия течи в местах соединения гибких шлангов;

- проверка исправности перегородки камеры, ручек, ограждений;

- проверка замкового устройства двери. Порядок замены описан в п. 6.2 настоящего руководства;

- проверка датчика открывания двери;

- проверка уплотнителя двери и плотности прилегания двери. Порядок регулировки описан в п.6.3 настоящего руководства;

- при необходимости проведение дополнительного инструктажа работников по технике безопасности при эксплуатации пароконвектомата.

Т0-2 - техническое обслуживание проводится 1 раз в 3 месяца. Перечень выполняемых работ при ТО-2:

- включаются все работы, предусмотренные при ТО-1;

- осмотр смазки в манжетах. Порядок замены описан в п. 6.1 настоящего руководства;
- осмотр крыльчатки с электродвигателем.

## 6.1 ЗАМЕНА МАНЖЕТ

Для замены манжет провести следующие действия (см. рис. 8):

- снять правую направляющую;
- снять перегородку;
- отвернуть болт М10х25 вместе с шайбой;
- снять крыльчатку при помощи специального съемника (см. рис. 9);
- отвернуть 4 болта М6х30 и снять двигатель;
- снять кольцо стопорное и снять 2 манжеты (см. рис. 10);
- установку манжет проводить в следующем порядке:
	- Используя приспособление манжет (см. рис. 11) установить манжету 1;
	- набить полости А и В смазкой высокотемпературной (например, WURTH CU 800);
	- установить манжету 2;
	- установить кольцо стопорное.

- установку остальных узлов проводить в обратной последовательности.

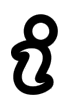

Съемник и приспособление для запрессовки манжет поставляются по специальному заказу.

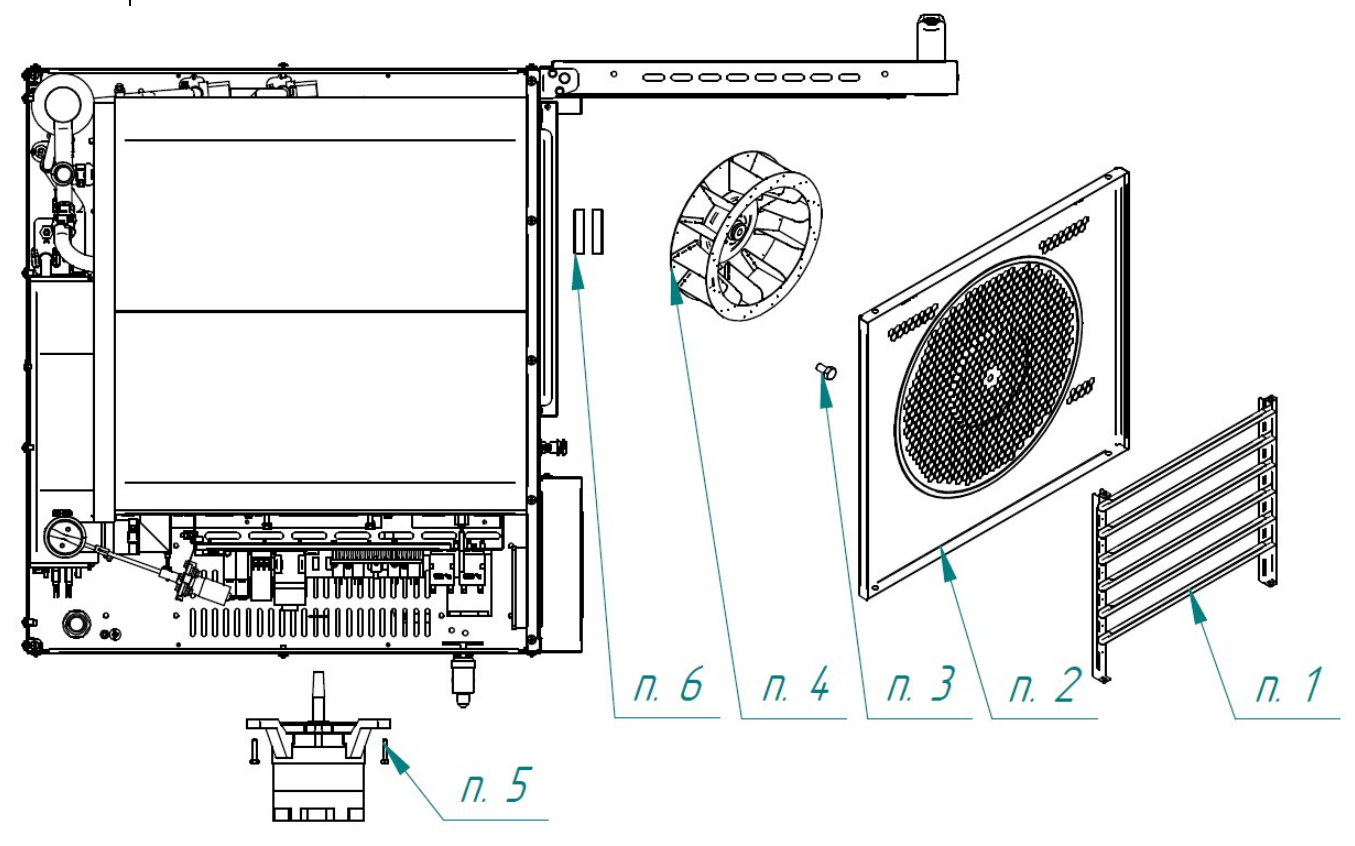

Рис. 8 Схема замены манжет

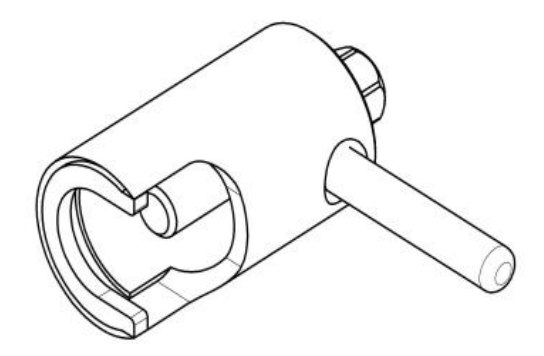

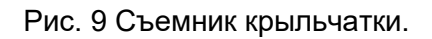

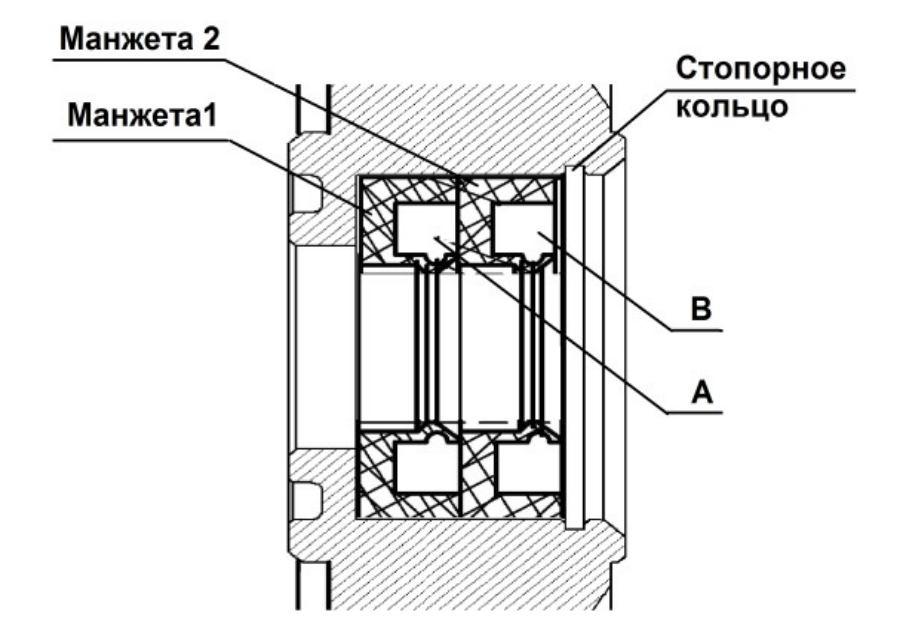

Рис. 10. Схема установки манжет.

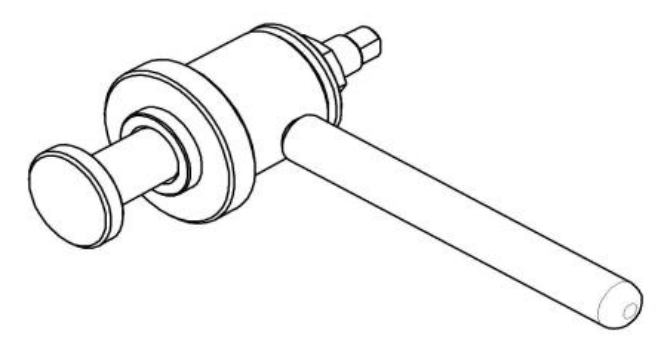

Рис. 11. Приспособление для запрессовки манжет.

## 6.2 РЕМОНТ ЗАМКОВОГО УСТРОЙСТВА

Для замены пружины замкового устройства (см. рис.12) необходимо:

- открутить винты М5х12
- снять накладку и шайбу;
- снять пружину;
- установить новую пружину;
- установить шайбу, накладку и закрутить винты М5х12.

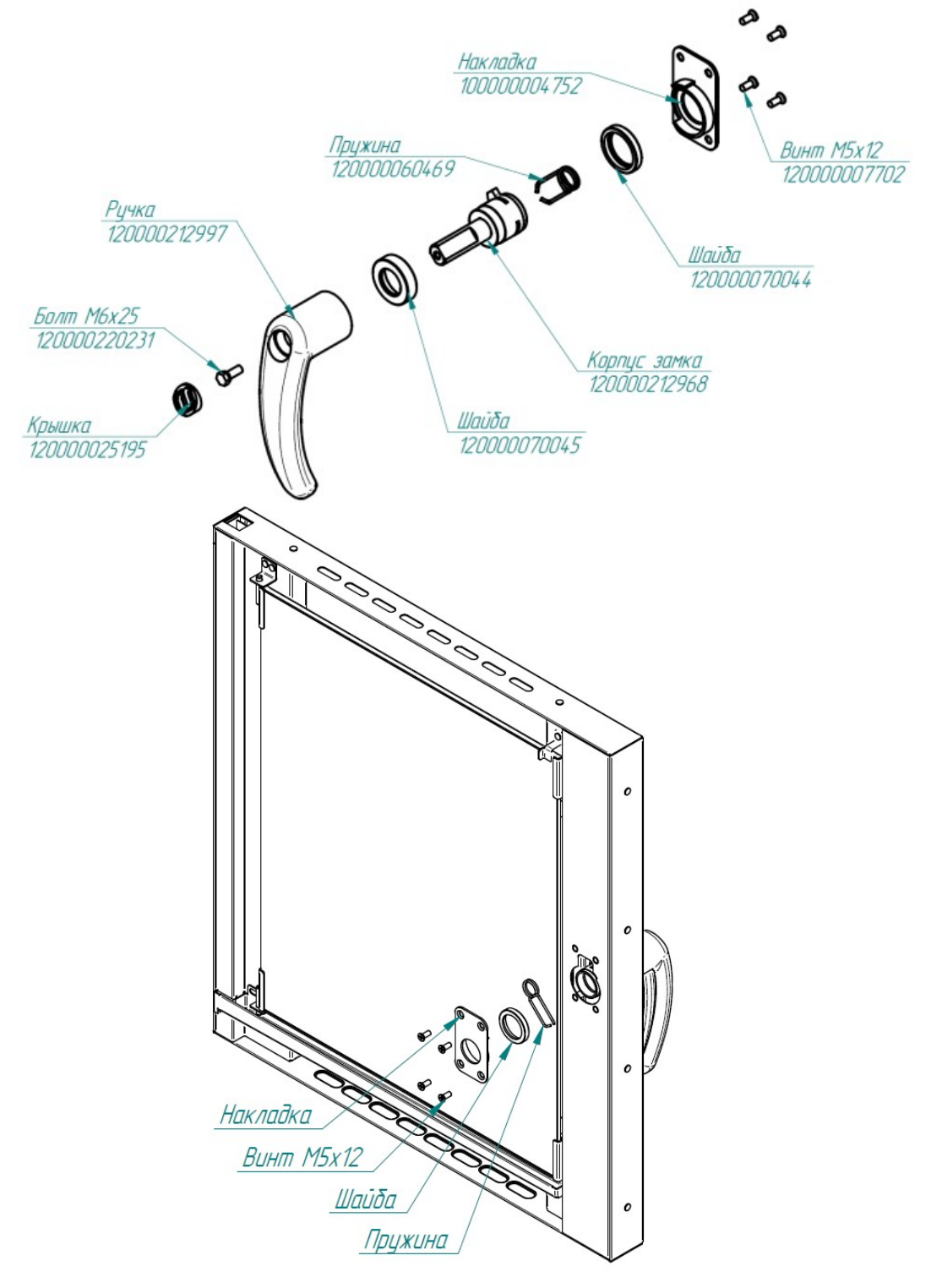

Рис. 12. Ремонт замкового устройства

## 6.3 РЕГУЛИРОВКА ЗАМКОВОГО УСТРОЙСТВА

При ослаблении уплотнителя двери пароконвектомата необходимо отрегулировать положение штыря (см. рис. 13). Для этого:

- отвернуть гайку;

- отрегулировать положение штыря согласно указанным размерам и положению зубцов (при ослаблении профиля штырь необходимо закручивать, т.е. уменьшить размер 37,7мм, выдерживая угол 45 $^{\rm 0}$  );  $^{\rm \overline{1}}$ 

- ключом на «13», удерживая штырь, затянуть гайку.

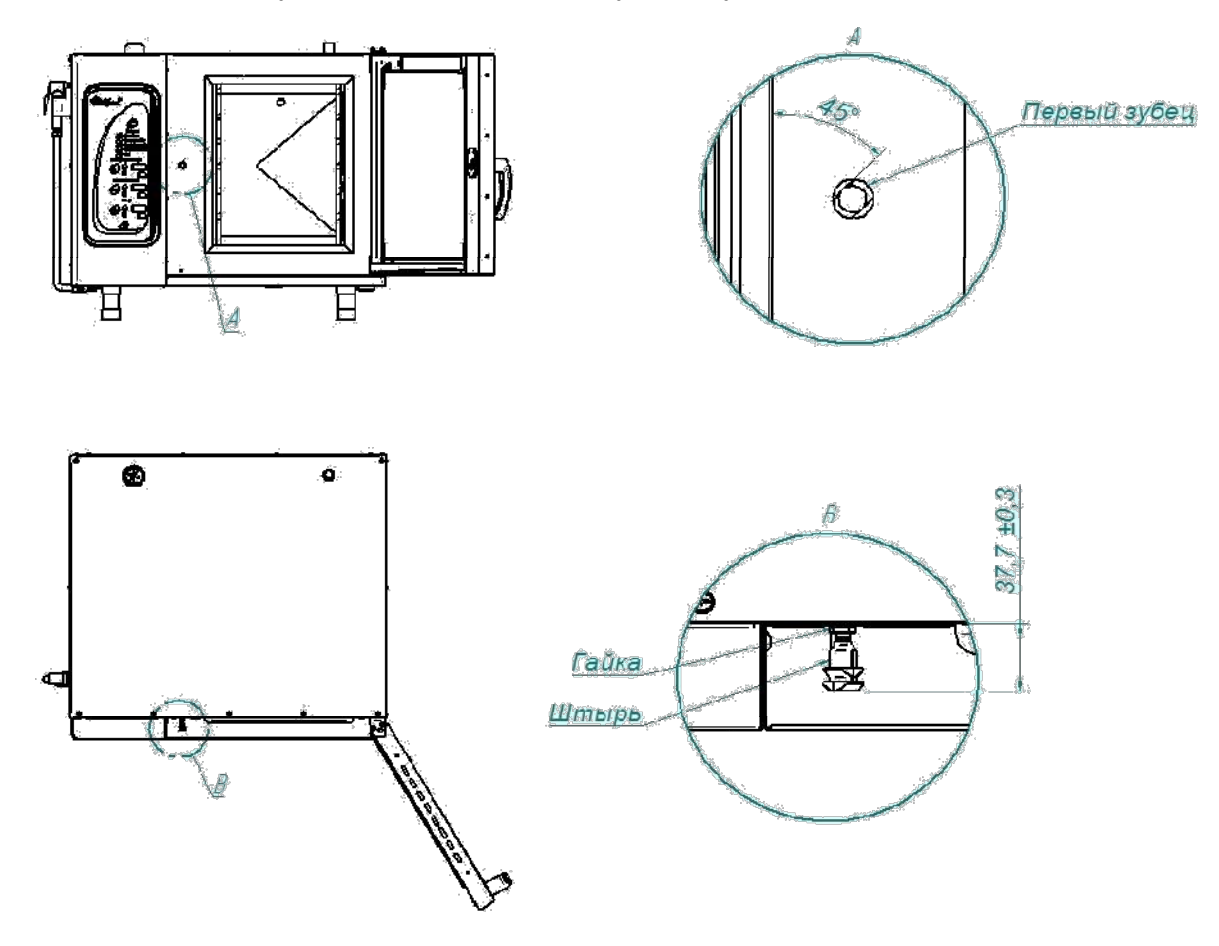

Рис. 13. Регулировка замкового устройства

## 6.4 ЗАМЕНА ШНУРА ПИТАНИЯ

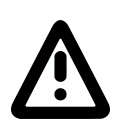

При выявлении повреждения шнура питания его следует заменить гибким кабелем в маслостойкой оболочке, не легче, чем обычный шнур с оболочкой из полихлоропренового или другого эквивалентного синтетического, покрытого эластомерной оболочкой материала (кодовое обозначение 60245 IEC 57). Шнур питания должен быть пятипроводным с сечением проводов не менее 4.0 мм<sup>2</sup> Замену шнура должна проводить только уполномоченная изготовителем организация.

Замену шнура питания проводить в следующем порядке:

- обесточить пароконвектомат, установив дифференциальный выключатель в распределительном шкафу в положение «ВЫКЛ»;

- отсоединить шнур питания от контактов дифференциального выключателя в распределительном шкафу;

- снять винты крепления левой облицовки и демонтировать левую облицовку;

- на пускателе КМ1 ослабить винты крепления контактов КМ1:1; КМ1:3 и КМ1:5 и отсоединить фазные провода шнура питания;

- на автоматическом выключателе QF1:N ослабить винт крепления и отсоединить нейтральный провод шнура питания;

- используя гаечный ключ на «10» отсоединить провод заземления шнура питания от зажима заземления на щите монтажном;

- если подключение выполнено с применением сетевого фильтра, то на сетевом фильтре ослабить винты крепления контактов L1, L2, L3, N и отсоединить фазные и нейтральный провода, используя гаечный ключ на «10» отсоединить провод заземления шнура питания от зажима заземления РЕ:

- ослабить гайку кабельного ввода шнура питания;

- демонтировать поврежденный шнур питания;

- проложить новый шнур питания и провести сборку в обратной последовательности.

#### 6.5. ЗАМЕНА ЛАМПЫ ОСВЕЩЕНИЯ И ПРОКЛАДКИ

Замену лампы освещения проводить следующим образом (см. рис.14):

- охладите духовку до температуры (плюс) (40-50)°С;

- выключите пароконвектомат, установив дифференциальный выключатель в распределительном шкафу в положение «Выкл»

- откройте дверь;

- ОТКРУТИТЕ ВИНТЫ КРЕПЛЕНИЯ РАМКИ И СНИМИТЕ РАМКУ:

- снимите стекло и прокладку лампу освещения;

- замените лампу накаливания и прокладку. Максимальная мощность лампы накаливания не должна превышать 25 Вт, цоколь Е14.

Сборку проведите в обратной последовательности.

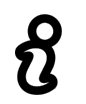

На винты крепления рамки рекомендуется нанести высокотемпературную смазку (например: смазка WURTH CU800).

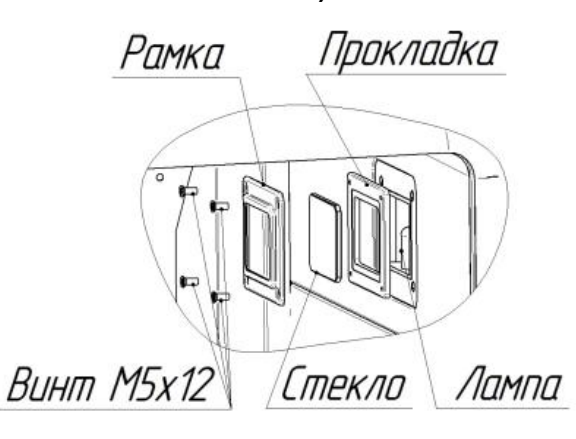

Рис. 14. Замена лампы освещения и прокладки

## 6.6 ЗАМЕНА ВОЗДУШНОГО ФИЛЬТРА ПАНЕЛИ УПРАВЛЕНИЯ

Замену воздушного фильтра проводить в следующем порядке:

- откройте дверь пароконвектомата и снимите винты крепления панели управления (см. рис

- 15);
- снимите винты крепления фильтра;
- снимите пластину;
- снимите и замените фильтр;
- сборку проведите в обратной последовательности.

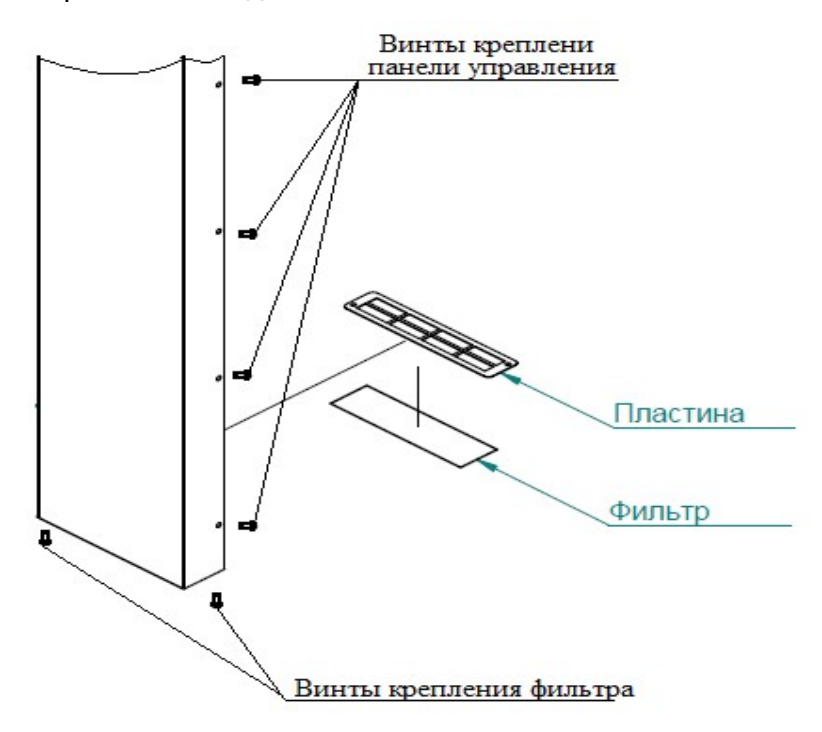

Рис. 15. Замена воздушного фильтра

## 6.7 НАСТРОЙКА КОНТРОЛЛЕРА

Для входа в режим настройки контроллера обесточьте контроллер (пароконвектомат) – установите автоматический выключатель на щите монтажном пароконвектомата или дифференциальный выключатель в распределительном щите здания в положение «ВЫКЛ».

![](_page_32_Picture_2.jpeg)

Удерживая кнопку «Конвекция» подайте электрическое напряжение, установив автоматический выключатель на щите монтажном или дифференциальный выключатель в распределительном щите в положение «ВКЛ».

На индикаторе текущего параметра (большой настроечный индикатор) «Температура в камере» отобразится символ «PrO» - параметр настройки.

На индикаторе задаваемого параметра (маленький настроечный индикатор) отобразится текущий заданный параметр.

Редактирование параметра:

![](_page_32_Figure_7.jpeg)

![](_page_33_Figure_0.jpeg)

![](_page_33_Figure_1.jpeg)

#### 1. Алгоритм работы: – устанавливается для пароконвектоматов без режима «Программа»; **РЕЖИМЫ** Режимы **PA3OFPEB** Конвекция Конвекция+Пар Разогрев с паром **КОНВЕКЦИЯ** Низкотемпер. пар КОНВЕКЦИЯ+ПАР  $\Box$  $\vert \mathbf{C} \vert$  – устанавливается для пароконвектоматов с режимом «Программа». **РЕЖИМЫ РЕЖИМЫ** Режимы Режимы **КОНВЕКЦИЯ** 555 • Конвекция **PA3OFPEB** Разогрев • Конвекция+Пар КОНВЕКЦИЯ+ПАР **КОНВЕКЦИЯ** Конвекция SS!  $S_{4N}$ **PA3OFPEB** Разогрев с паром Конвекция+Пар **КОНВЕКЦИЯ+ПАР** 少 **NAP**  $\Box$ ap Программы  $\sqrt{2}$ **ПРОГРАММЫ**  $\bullet$ Программы **ПРОГРАММЫ** 2. Алгоритм работы:  $^{\parallel}$  – устанавливается для пароконвектоматов бойлерного типа (ПМ); **РЕЖИМЫ** Режимы Режимы **КОНВЕКЦИЯ** • Конвекция **Конвекция** 555 Конвекция+Пар Конвекция+Пар КОНВЕКЦИЯ+ПАР  $\sum_{i=1}^{n}$ Разогрев с паром **Разогрев с паром PA3OFPEB**  $y<sub>N</sub>$ • Низкотемпер. пар 少 **NAP Nap**  $\bullet$   $\Box$ ap ⚠ Программы **ПРОГРАММЫ**  $\left| \vec{c} \right|$  – устанавливается для пароконвектоматов инжекционного типа (BM). **РЕЖИМЫ РЕЖИМЫ** Режимы **PA3OFPEB** PA3OFPEB Разогрев **КОНВЕКЦИЯ** Конвекция **КОНВЕКЦИЯ** Конвекция+Пар **КОНВЕКЦИЯ+ПАР Программы** КОНВЕКЦИЯ+ПАР **ПРОГРАММЫ** 3. Тип термопары «Камера»: Ο

– устанавливается для термопары типа L (ТХК).

– устанавливается для термопары типа K (ТХА).

## 4. Тип термопары «Щуп»:

![](_page_35_Picture_146.jpeg)

– устанавливается для термопары типа K (ТХА).

## 5. Тип термопары «Нагреватель»:

![](_page_35_Figure_4.jpeg)

– устанавливается для термопары типа L (ТХК).

– устанавливается для термопары типа K (ТХА).

## 6. Тип термопары «Коллектор»:

![](_page_35_Picture_8.jpeg)

– устанавливается для термопары типа L (ТХК).

– устанавливается для термопары типа K (ТХА).

## Тип термопар (параметр 3-6):

Для термопар «Камера», «Нагреватель», «Коллектор» основным типом является ТХК. Для термопары «Щуп» основным типом является ТХА. Тип термопары указан на шильдике.

## 7. Тип пароконвектомата:

![](_page_35_Figure_14.jpeg)

- устанавливается для пароконвектомата ПКА-6;

<u>II </u> - устанавливается для пароконвектомата ПКА-10;

الـ'<mark>ت'</mark> - устанавливается для пароконвектомата ПКА-20;

## 8. Система измерения температуры:

![](_page_35_Figure_19.jpeg)

– отображение температуры на индикаторе в градусах Цельсия (°С);

– отображение температуры на индикаторах в Фаренгейтах (°F).

## 9. Работа вентилятора:

![](_page_35_Picture_23.jpeg)

– устанавливается для пароконвектомата с наклонными лопатками крыльчатки!

– устанавливается для пароконвектомата вентилятора **с прямыми лопатками** крыль-

чатки!

![](_page_35_Picture_27.jpeg)

Перед изменением значений этого параметра убедитесь, какой тип крыльчатки установлен в пароконвектомате!

![](_page_35_Picture_29.jpeg)

вентилятор без реверса (вентилятор вращается только против часовой стрелки)

![](_page_35_Picture_31.jpeg)

вентилятор с реверсом (вентилятор поочередно вращается как против часовой стрелки, так и по часовой стрелке).

Задается время, которое вентилятор должен вращаться против часовой стрелки (только для вентилятора с функцией реверса – значение параметра «rur» установлено 2).

## 11. Время «Назад»:

![](_page_36_Picture_3.jpeg)

Задается время, которое вентилятор должен вращаться по часовой стрелке (только для вентилятора с функцией реверса – значение параметра «rur» установлено 2).

## 12. Время «Пауза»:

![](_page_36_Figure_6.jpeg)

Задается время простоя между сменой направления вращения (только для вентилятора с функцией реверса – значение параметра «rur» установлено 2).

## 13. Время «Длительность впрыска»:

![](_page_36_Picture_9.jpeg)

Задается продолжительность впрыска воды в духовку. Диапазон (0,01… 1 …. 2) с.

## 14. Исполнение пароконвектомата:

![](_page_36_Figure_12.jpeg)

 $\frac{1}{2}$  – пароконвектомат исполнения ПМ, ВМ, ПМ2 и ВМ2

 $\overline{\mathbb{C}}$  – пароконвектомат ПМ-01, ПМ2-01

- пароконвектомат ПМ-01, ПМ2-01 + декальцинирующий дозатор
- пароконвектомат ВМ2-01

## 15. Код последней ошибки:

![](_page_36_Figure_18.jpeg)

199-

… коды последних четырех ошибок

## 16. Исполнение инжекционного пароконвектомата:

- <u><sup>1</sup> пароконвектомат изготовлен до 01.11.19 г.;</u>
- пароконвектомат изготовлен после 01.11.19 г.

## 17. Датчик заслонки:

![](_page_36_Figure_24.jpeg)

- заслонка без микропереключателя
- $\mathbf{C}$  заслонка с микропереключателем

## 18. Температура коллектора:

![](_page_36_Figure_28.jpeg)

 $\boxed{\text{E}}$  - Рекомендованное значение 85°С (118,8°F). Параметр изменяется в диапазоне 50…85°С или 83,8…118,8°F.

Не рекомендуется изменять значение параметра - при уменьшении значения параметра ниже 85°С увеличивается расход воды.

## 19. Время работы моющего дозатора (первый цикл мойки):

![](_page_36_Figure_32.jpeg)

**- РЕС** - рекомендованное значение параметра. Параметр изменяется в диапазоне (1...999) с. Время работы первого цикла мойки.

При «плохом» качестве мойки или после замены насоса (дозатора) другого типа измените время (расход) насоса (дозатора).

## 20. Время работы моющего дозатора (общее время работы на 2 циклах мойки):

![](_page_37_Picture_2.jpeg)

 $\boxed{\frac{1.7}{1.7}}$  - рекомендованное значение параметра. Параметр изменяется в диапазоне (1...999) с. Время работы насоса (дозатора) моющего средства первого и второго цикла мойки. При «плохом» качестве мойки или после замены насоса (дозатора) другого типа измените время (расход) насоса (дозатора).

## 21. Время работы ополаскивающего дозатора:

![](_page_37_Picture_94.jpeg)

 - рекомендованное значение параметра. Параметр изменяется в диапазоне (1…999) с. При «плохом» качестве ополаскивания или при применении насоса (дозатора) другого типа измените время (расход) работы насоса (дозатора).

#### 22. Смещение датчика холодного спая:

![](_page_37_Picture_8.jpeg)

 – рекомендованное значение параметра. Параметр изменяется в диапазоне ±(1…5). Не рекомендуется изменять значение параметра.

Смещение датчика холодного спая применяется, когда поддерживаемая рабочая температура отличается от заданного значения.

#### 23. Время работы декальцинирующего дозатора:

![](_page_37_Picture_95.jpeg)

<u>- "¬</u> - рекомендованное значение параметра. Параметр изменяется в диапазоне (1…999) с. При «плохом» качестве декальцинации или при применении насоса (дозатора) другого типа измените время (расход) работы насоса (дозатора).

#### 24. Количество импульсов на 1 литр воды:

![](_page_37_Picture_96.jpeg)

По умолчанию установлено значение параметра 530. Параметр устанавливается в зависимости от типа применяемого датчика.

Параметр можно изменять в диапазоне (0…1000).

## 6.8 НАСТРОЙКА ЧАСТОТНОГО ПРИВОДА

![](_page_38_Picture_1.jpeg)

## Перед изменением настроек преобразователя частоты, обязательно изучите его руководство по эксплуатации и, в первую очередь, указания по технике безопасности и элементы управления

Таблица 1. Настроечные параметры для преобразователя частоты ALTIVAR ATV12

![](_page_38_Picture_58.jpeg)

СХЕМА ПОДКЛЮЧЕНИЯ ЧАСТОТНЫХ ПРЕОБРАЗОВАТЕЛЕЙ ATV12 (SCHNEIDER ELECTRIC)

![](_page_38_Figure_6.jpeg)

## Таблица 2. Настроечные параметры для преобразователя частоты ESQ-A500-021

![](_page_38_Picture_59.jpeg)

СХЕМА ПОДКЛЮЧЕНИЯ ЧАСТОТНЫХ ПРЕОБРАЗОВАТЕЛЕЙ ESQ-A500

![](_page_39_Figure_1.jpeg)

![](_page_39_Figure_2.jpeg)

Таблица 3. Настроечные параметры для преобразователя частоты Intek SPT20-401E21G

![](_page_39_Picture_195.jpeg)

СХЕМА ПОДКЛЮЧЕНИЯ ЧАСТОТНЫХ ПРЕОБРАЗОВАТЕЛЕЙ INTEK SPT20

![](_page_39_Figure_6.jpeg)

Таблица 4. Настроечные параметры для преобразователя частоты Siemens Sinamics V20

![](_page_39_Picture_196.jpeg)

## СХЕМА ПОДКЛЮЧЕНИЯ ЧАСТОТНЫХ ПРЕОБРАЗОВАТЕЛЕЙ SIEMENS SINAMICS V20

![](_page_40_Picture_7.jpeg)

# 7. ВОЗМОЖНЫЕ НЕИСПРАВНОСТИ И МЕТОДЫ ИХ УСТРАНЕНИЯ

![](_page_41_Picture_392.jpeg)

![](_page_42_Picture_346.jpeg)

![](_page_43_Picture_305.jpeg)

![](_page_44_Picture_305.jpeg)

![](_page_45_Picture_263.jpeg)

![](_page_46_Picture_256.jpeg)

# 8 СПИСОК ВЫВОДА СИГНАЛИЗАЦИИ ОШИБОК

Таблица 6

![](_page_46_Picture_257.jpeg)

## 9. ОБНОВЛЕНИЕ ПРОГРАММНОГО ОБЕСПЕЧЕНИЯ С USB НОСИТЕЛЯ

Обновление программного обеспечение контроллера позволяет улучшить качество работы пароконвектомата.

Обновление программного обеспечения допускается проводить как потребителю, так и специалистам по монтажу и ремонту торгово-технологического оборудования.

Для обновления программного обеспечения Вам необходим USB флеш накопитель.

Объем памяти флеш накопителя – до 32Гбайт.

![](_page_47_Picture_5.jpeg)

Для того, чтобы новая прошивка контроллера не привела к поломке или появлению сбоев пароконвектомата, нужно уточнить модификацию контроллера установленного на вашем пароконвектомате. Только после этого приступить к обновлению программного обеспечения!

Обновление программного обеспечения через USB накопитель. Обновление программного обеспечения через USB носитель возможно только для контроллеров с 84ой модификации и выше!

![](_page_47_Picture_8.jpeg)

Во все пароконвектоматы инжекционного исполнения, выпущенные после 30.10.2019, в память контроллера записывается (обновляется) только программное обеспечение версии 80.ххх.

Во все пароконвектоматы инжекционного исполнения выпущенные до 30.10.2019, в память контроллера записывается (обновляется) только программное обеспечение версии 73.ххх.

## 9.1. ПОРЯДОК ОПРЕДЕЛЕНИЯ МОДИФИКАЦИИ КОНТРОЛЛЕРА

9.1.1 Установите дифференциальный выключатель в распределительном шкафу в положение «Выкл».

9.1.2 Обеспечить доступ к контроллеру. Открыть дверь пароконвектомата. Используя отвертку снять винты панели управления.

9.1.3 Открыть панель управления.

9.1.4 По имеющейся серебристой информационной наклейке определить модификацию контроллера. Например, надпись «38pka3\_85 v65.hex 30.11.2020» свидетельствует, что на данный пароконвектомат установлен контроллер 38ПКА3, модификация контроллера 85ая, и перед установкой на пароконвектомат в контроллер записана программа с версией v65.

## 9.2. ПОРЯДОК ОБНОВЛЕНИЯ ПРОГРАММНОГО ОБЕСПЕЧЕНИЯ

9.2.1 Перед началом обновления программного обеспечения запишите в блокнот настройки контроллера (см. п. 6.8 Руководство по эксплуатации).

9.2.2 Для получения программного обеспечения необходимо обратиться support@abat.ru.

9.2.3 Распакуйте файл со скаченного архива.

![](_page_47_Picture_20.jpeg)

## Распакованный файл должен располагаться в корневом каталоге накопителя, а не в папке!!!

9.2.4 Переименуйте распакованный файл. Для каждой модификации контроллера имя файла должно быть переименовано на:

«pka84v05.hex» для исполнения контроллера 38ПКА3\_84;

«**pka85.hex**» для исполнения контроллера 38ПКА3 85;

«**pka86.hex**» для исполнения контроллера 38ПКА3 86.

9.2.5 Установите флеш накопитель в USB разъем контроллера.

![](_page_47_Picture_27.jpeg)

## 9.2.6 Удерживая кнопку , установите дифференциальный выключатель

в распределительном шкафу в положение «Вкл»

9.2.7 На семисегментных индикаторах параметра «Программы отображается следующая информация:

- на «большом» индикаторе - символ «S» - старт, если имя файла на USB носителе верное;

- на «маленьком» индикаторе отображается цифра:

1 – USB накопитель отсутствует (формат USB носителя не соответствует FAT32);

2 - имя файла не верное;

3 - испорченный файл.

Отпустите кнопку «Вкл/Откл». Далее алгоритм обновления программного обеспечения будет выполняться автоматически. При старте на «большом» индикаторе параметра «Программы» отображается символ «S» и далее символ сменяется цифрой 1 (10% обновления), 2 (20% обновления) и т. д. После завершения обновления программного обеспечения контроллер переходит в «дежурный режим» - загорается светодиод кнопки «Вкл/Откл».

9.2.8 Установите дифференциальный выключатель в распределительном шкафу в положение «**Выкл**».

9.2.9 Извлеките флеш накопитель из USB разъема контроллера.

9.2.10 Проверьте обновление программного обеспечения контроллера. Для этого на панели управления пароконвектомата нажмите, и, удерживая кнопку «Конвекция» установите дифференциальный выключатель в распределительном шкафу в положение «Вкл»

![](_page_48_Picture_7.jpeg)

На большом индикаторе параметра «Программы» отображается версия программного обеспечения (например - v65). Версия программного обеспечения должна быть выше, указанной на информационной наклейке контроллера.

![](_page_48_Picture_9.jpeg)

- 9.2.11 Установите настройки контроллера после обновления (см. п. 9.2.1).
- 9.2.12 Закройте панель и установите винты.

![](_page_49_Figure_0.jpeg)

Рис. 17 Подставка для пароконвектоматов ПК-6М и ПК-10М.

![](_page_49_Figure_2.jpeg)

Рис. 18 Шкаф расстоечный ШРТ10-1/1М.

Схема электрическая соединений клавиш

![](_page_50_Figure_2.jpeg)

Схема электрическая соединения светодиодов

![](_page_50_Figure_4.jpeg)

![](_page_51_Figure_0.jpeg)

**CXEMA ЭЛЕКТРИЧЕСКАЯ ПРИНЦИПИАЛЬНАЯ ПКА6-1/1ВМ2 И ПКА10-1/1ВМ2** 

## ПЕРЕЧЕНЬ ЭЛЕМЕНТОВ

![](_page_52_Picture_158.jpeg)

Допускается замена элементов, не ухудшающая технические характеристики пароконвектомата.